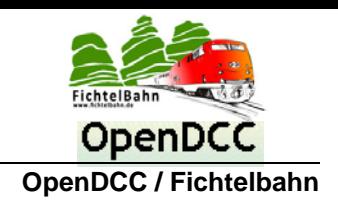

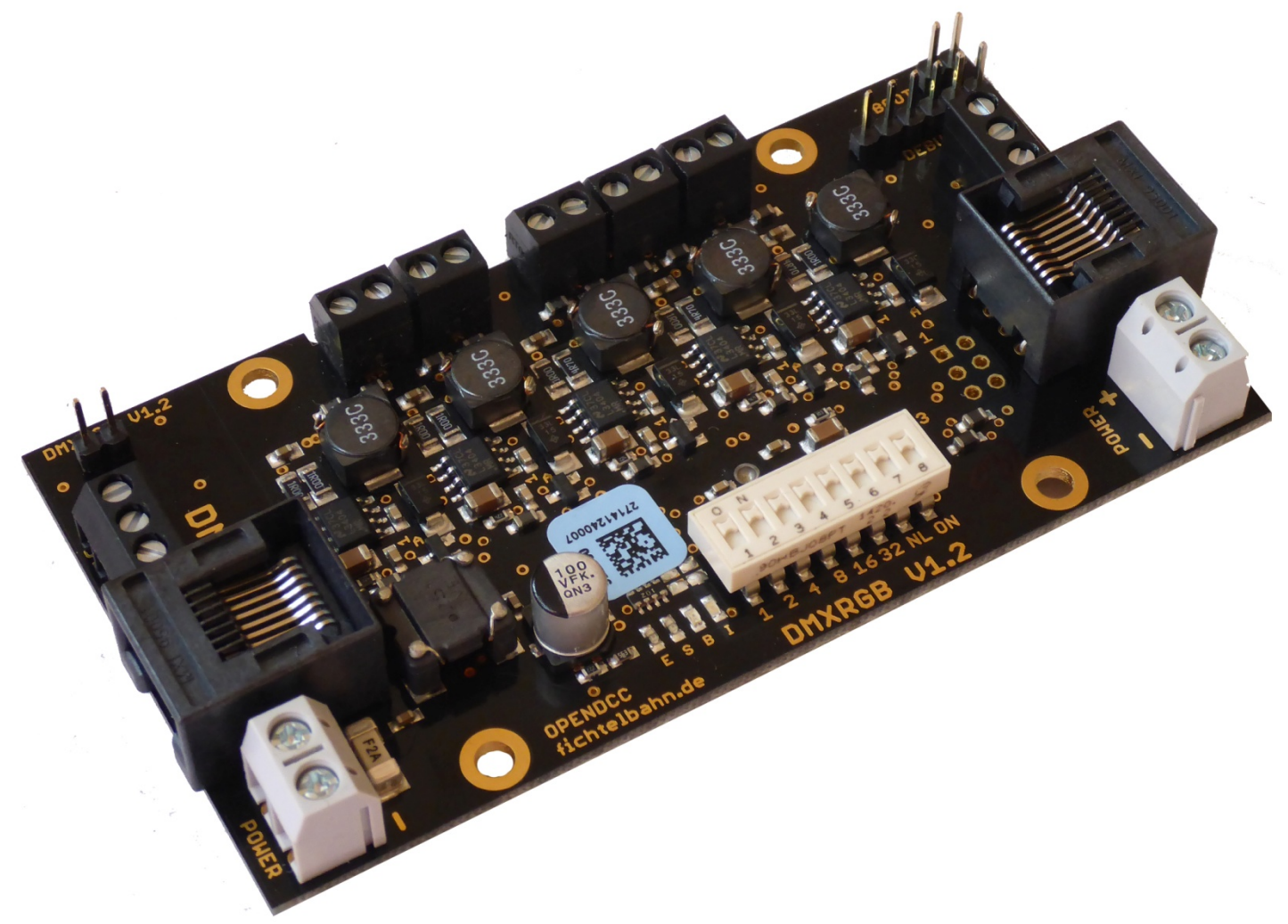

# **5 Kanal DMXRGB-Dimmer Handbuch**

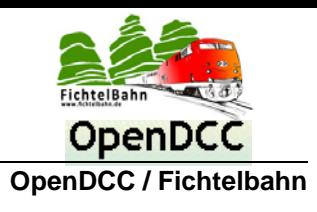

#### <span id="page-1-0"></span> $\overline{1}$ Inhaltsverzeichnis

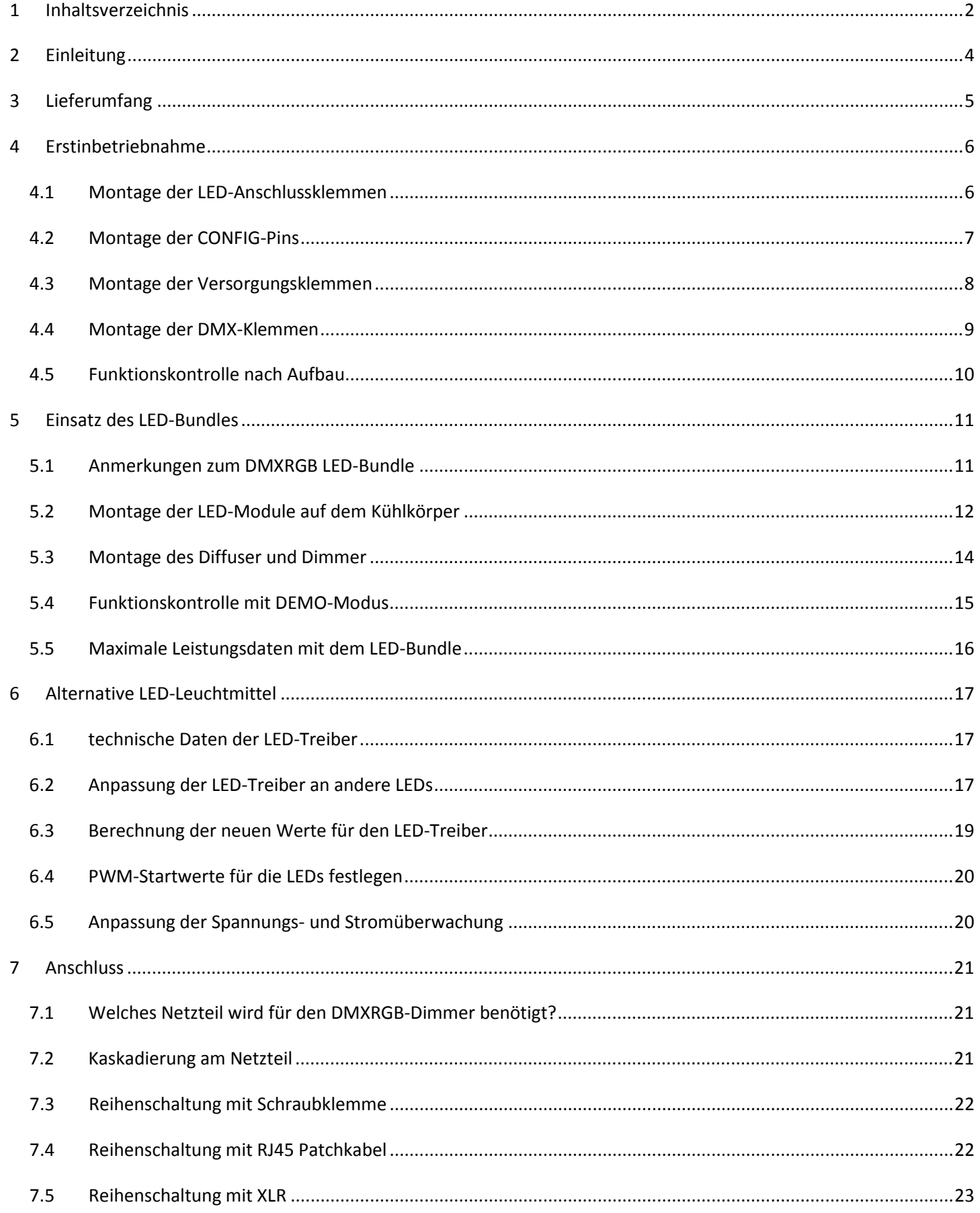

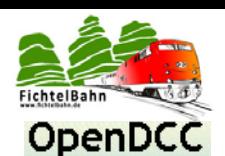

# 5 Kanal DMXRGB-Dimmer

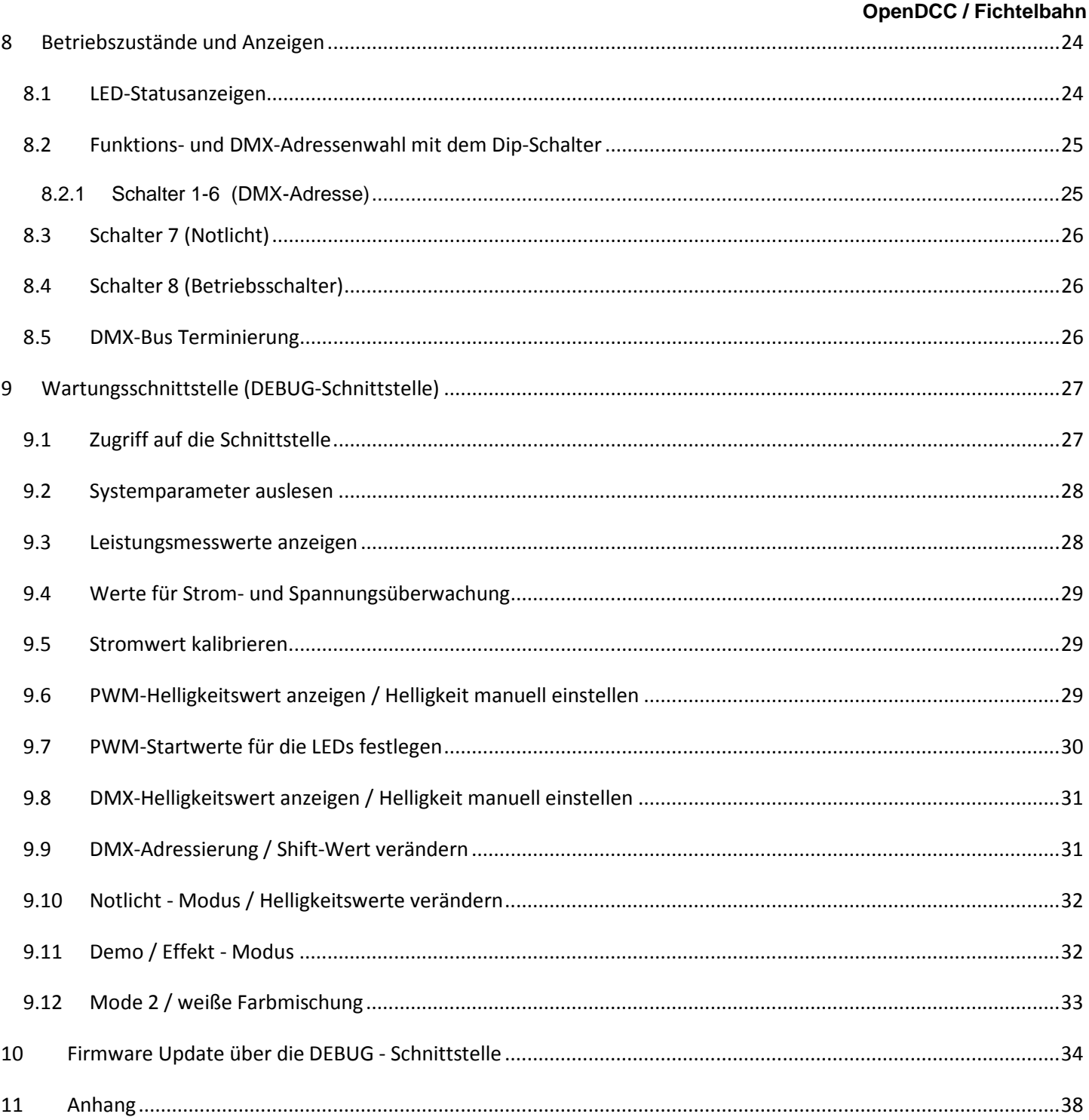

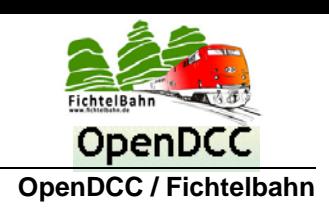

# <span id="page-3-0"></span>**2 Einleitung**

## **Der 5 Kanal DMXRGB Dimmer ist ein Gerät für die Beleuchtungssteuerung von LED-Leuchtmitteln über DMX.**

Die Montage des Dimmers erfolgt mit Hilfe der Montagebohrungen in einem Elektro- bzw. Installationsverteiler, auf einer feuerfesten Unterlage oder auf der Rückseite des LED- Kühlkörpers. Ein Berührungs- und Brandschutz ist durch die normgerechte Montage herzustellen. Um das Gerät bei der Montage und im Fehlerfall spannungsfrei schalten zu können, muss eine Trenneinrichtung auf der 24VDC Leitung vorhanden sein.

Die technischen Daten und Montagemaßangaben zum 5 Kanal DMXRGB-Dimmer, entnehmen Sie aus dem Datenblatt auf der Homepage "www.fichtelbahn.de".

Dieses Handbuch dokumentiert die Montage der THT-Klemmen, Inbetriebnahme und den Anschluss an den LED-Leuchtmitteln. Die Baugruppe versteht sich nicht als kommerzielles Fertigprodukt, sondern ist ein Bausatz für technisch interessierte Anwender zum Eigenbau.

## **Bestimmungsgemäßer Gebrauch**

Der 5 Kanal DMXRGB-Dimmer ist für den Einsatz von Beleuchtungsstimmungen für die Modellbahn und der häuslichen Raumbeleuchtung entwickelt worden und ist entsprechend den Bestimmungen dieser Anleitung vorgesehen. Jeder andere Gebrauch ist nicht bestimmungsgemäß und führt zum Verlust des Garantieanspruchs. Der Baustein ist nicht dafür bestimmt, von Kindern unter 14 Jahren eingebaut zu werden. Zum bestimmungsgemäßen Gebrauch gehört auch das Lesen, Verstehen und Befolgen dieser Anleitung.

## **Sicherheitshinweise**

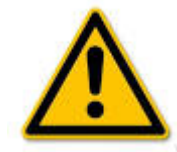

Der Baustein ist mit integrierten Schaltkreisen bestückt. Diese sind empfindlich gegen elektrostatische Aufladung. Berühren Sie den Baustein nicht, bevor Sie sich "entladen" haben. Dazu reicht z.B. ein Griff an einen Heizkörper. Berühren Sie unter Spannung stehende Bauteile nicht. Eine unzulässig hohe Luftfeuchtigkeit und die Bildung von Kondenswasser können zu gefährlichen Körperströmen und damit zu Verletzungen führen. Beugen Sie dieser Gefahr vor, indem Sie die Schutzmaßnahmen beachten:

- Führen Sie Verdrahtungsarbeiten nur in spannungslosem Zustand durch.
- Führen Sie die Einbauarbeiten nur in geschlossenen, sauberen und trockenen Räumen durch.
- Vermeiden Sie in Ihrer Arbeitsumgebung Feuchtigkeit, Nässe und Spritzwasser.
- Versorgen Sie das Gerät nur mit Kleinspannung gemäß Angabe in den technischen Daten.
- Verwenden Sie dafür ausschließlich geprüfte und zugelassene Netzteile.
- Achten Sie beim Herstellen elektrischer Verbindungen auf ausreichenden Leitungsquerschnitt.

## **Umwelt**

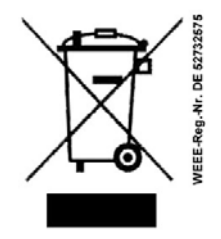

## **Denken Sie an den Schutz der Umwelt!**

Gebrauchte Elektro- und Elektronikgeräte dürfen nicht zum Hausabfall gegeben werden. Das Gerät enthält wertvolle Rohstoffe, die wieder verwendet werden können. Geben Sie das Gerät deshalb an einer entsprechenden Annahmestelle ab.

Entsorgen Sie Verpackungsmaterial und Elektrogeräte bzw. deren Komponenten immer über die hierzu autorisierten Sammelstellen oder Entsorgungsbetriebe.

## **Gewährleistung**

Die Verwendung dieser Betriebsanleitung ist nur für den Eigenbedarf der beschriebenen Baugruppe erlaubt. Eine anderweitige Nutzung bedarf der schriftlichen Einwilligung des Verfassers.

Für den Einsatz des Bausteins übernimmt der Verfasser keinerlei Haftung. Für die Einhaltung bestehender Vorschriften und dem vorschriftsmäßen Einsatz des Produkts ist der Betreiber alleine verantwortlich.

## **© 11/2014 Fichtelbahn / Medienbüro Schörner**

Alle Rechte, insbesondere das Recht der Vervielfältigung und Verbreitung sowie der Übersetzung vorbehalten. Vervielfältigungen und Reproduktionen in jeglicher Form bedürfen der schriftlichen Genehmigung durch das Medienbüro Schörner. Technische Änderungen vorbehalten.

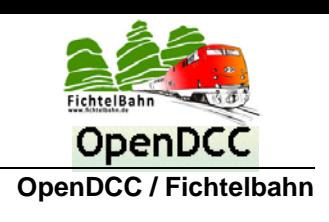

# <span id="page-4-0"></span>**3 Lieferumfang**

Der DMXRGB-Dimmer ist ein SMD bestückter Bausatz bzw. Fertigbaustein auf dem alle technischen Bauteile vorbestückt, getestet und vorbereitet sind für den beschriebenen Anwendungsfall. Die Baugruppe beinhaltet einen Prozessor, dieser wurde von Fichtelbahn vorprogrammiert, dass hier ebenfalls kein Handlungsbedarf besteht.

Sie als Anwender müssen nur noch die THT-Klemmen auf die Baugruppe auflöten, das in den folgenden Seiten ausführlich dokumentiert wird.

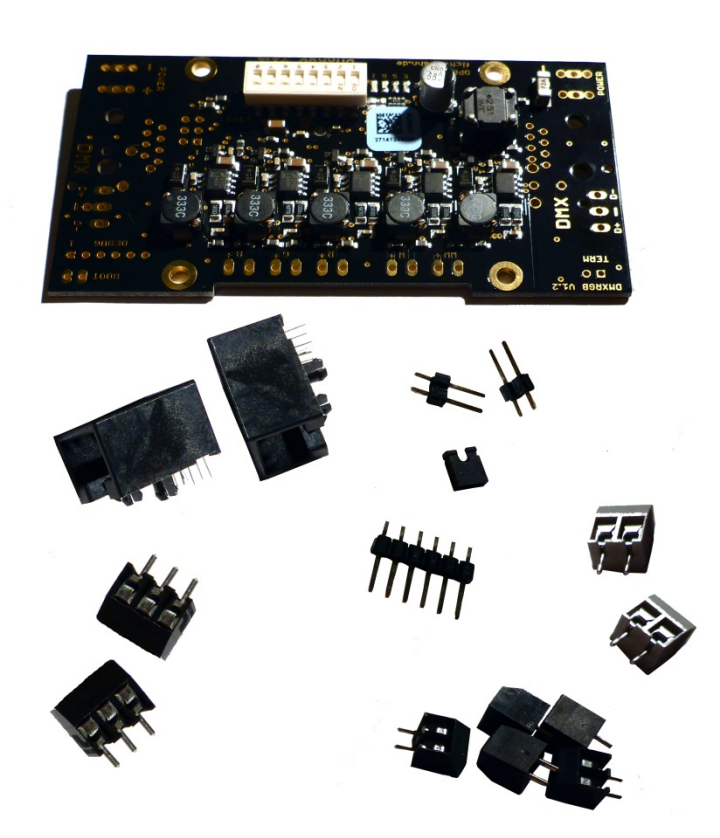

## **Der Lieferumfang umfasst folgende Bauteile:**

• **DMXRGB-Dimmer vorbestückte Platine**

• **2x 2polige Anschlussklemmen RM5,0mm** *Anschluss der 24VDC Versorgungsspannung*

• **5x 2polige Anschlussklemmen RM3,5mm**

*Anschluss der LED-Module (Ausgänge des Dimmers)*

- **2x 2polige Pin-Header**
- **1x Jumper**
- **1x 6poligen Pin-Header**

*Konfigurations-Pins, DEBUG-Zugang und DMX-Busabschluss*

- **2x 3polige Anschlussklemme RM3,5mm**
- **2x RJ45 Anschlussbuchse**

*Anschlussklemme für DMX-Bus, alternativ über RJ45-Leitung*

*zusätzliche Bestelloption im Fichtelbahn-Shop: (nicht im Lieferumfang vorhanden)*

- **1x XLR Male Buchse**
- **1x XLR Female Buchse**

*alternative Anschlussklemme für den DMX-Bus*

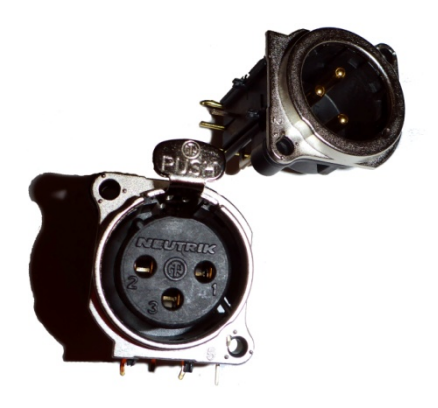

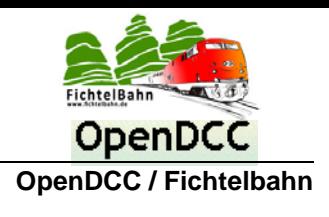

## <span id="page-5-0"></span>**4 Erstinbetriebnahme**

## <span id="page-5-1"></span>*4.1 Montage der LED-Anschlussklemmen*

Im ersten Schritt werden die 5 Anschlussklemmen für die LED-Leuchtmittel (**2polige Anschlussklemmen RM 3,5mm**) auf der Platine verlötet. Dazu stecken Sie das Bauteil durch die Löcher und verlöten es auf der Rückseite der Baugruppe. (siehe die beiden folgenden Abbildungen)

## *Hinweis zum Löten:*

*Für eine sichere und gute Lötstelle ist folgendes zu beachten. Erwärmen Sie mit dem Lötkolben ausreichend das Lötpad incl. dem Bauteil, bevor Sie das Lötzinn zuführen. Im Anschluss kommt das Lötzinn auf die Lötstelle. Bleiben Sie mit dem Lötkolben auf dem Lötpad bis das Lötzinn großflächig und vollständig über das Lötpad verlaufen ist.* 

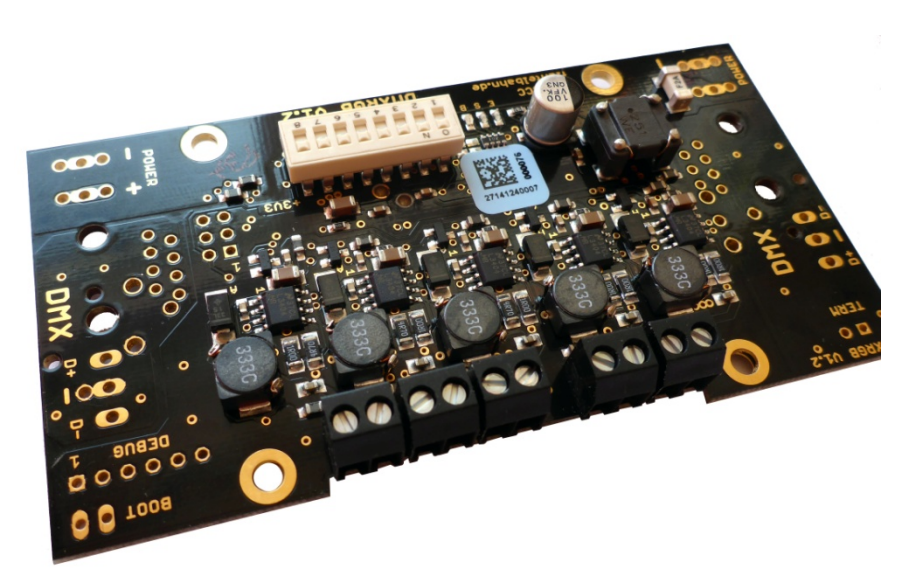

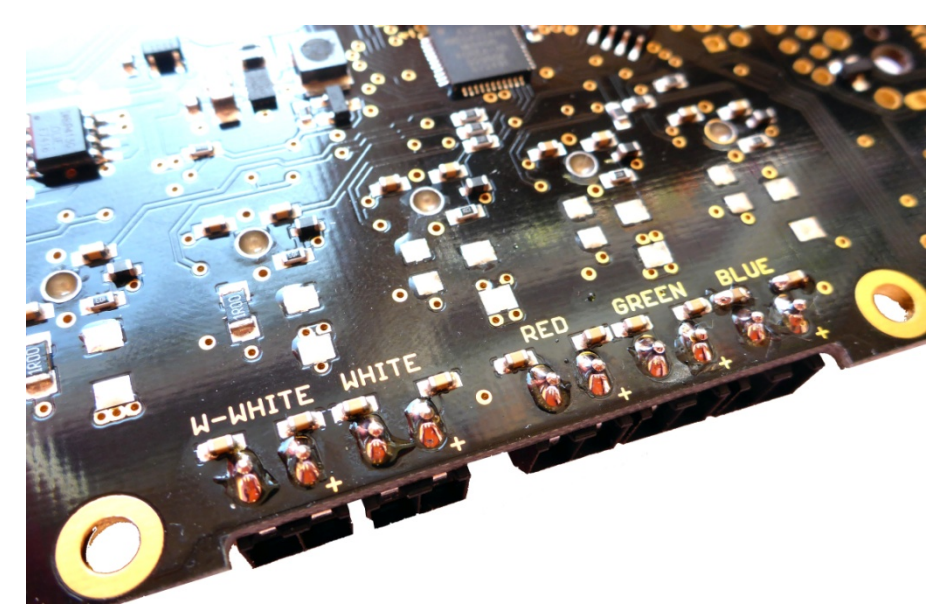

Auf der Platinen Unterseite vom 5 Kanal DMXRGB-Dimmer, sind die vorkonfigurierten Kanäle für RGB, warm weiß und kalt weiß aufgedruckt.

**Bei jedem Anschlusspaar ist der positive Pol (Anode) für das LED-Leuchtmittel, mit einem "+" markiert.**

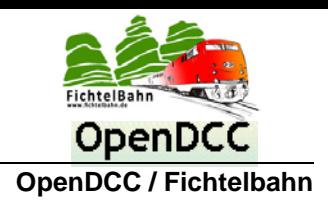

## <span id="page-6-0"></span>*4.2 Montage der CONFIG-Pins*

Am linken Platinenrand finden Sie Bohrlöcher für die beiden Stiftleisten BOOT (**2polige Pin-Header**) und DEBUG (**6poligen Pin-Header**). Verlöten Sie hier die beilegenden Stiflteisten.

*Diese beiden Stiftleisten werden für den Zugriff auf die DEBUG-Schnittstelle bzw. für das FirmwareUpdate benötigt. Unter dem Begriff "DEBUG-Schnittstelle" kann man eine textbasierte Oberfläche mit Hilfe eines Terminalprogramms und einem USB-UART-Kabel aufrufen. Über diese Oberfläche kann in spezielen Fällen, gerätespezifische Einstellungen verändert werden.*

*Weitere Informationen zu diesem Thema finden Sie im Kapitel "*[Wartungsschnittstelle \(DEBUG-Schnittstelle\)](#page-26-0)*" auf Seit[e 27.](#page-26-0)*

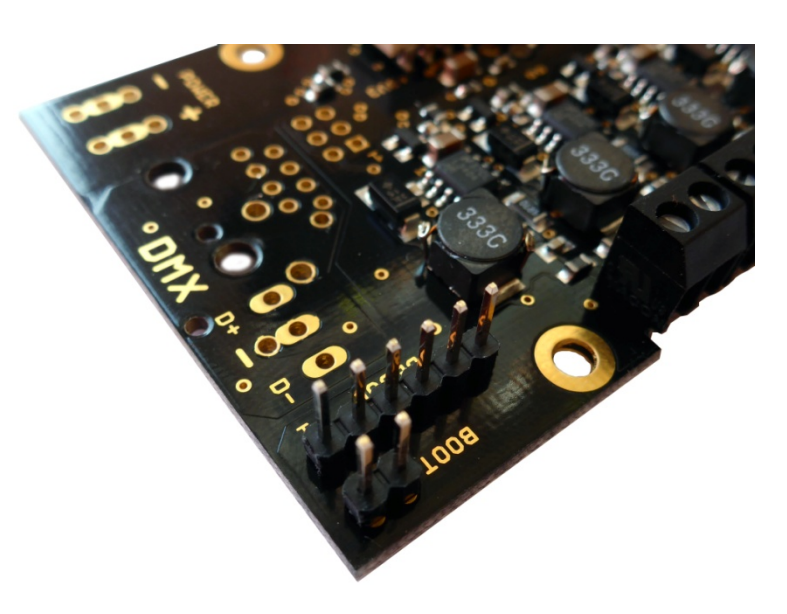

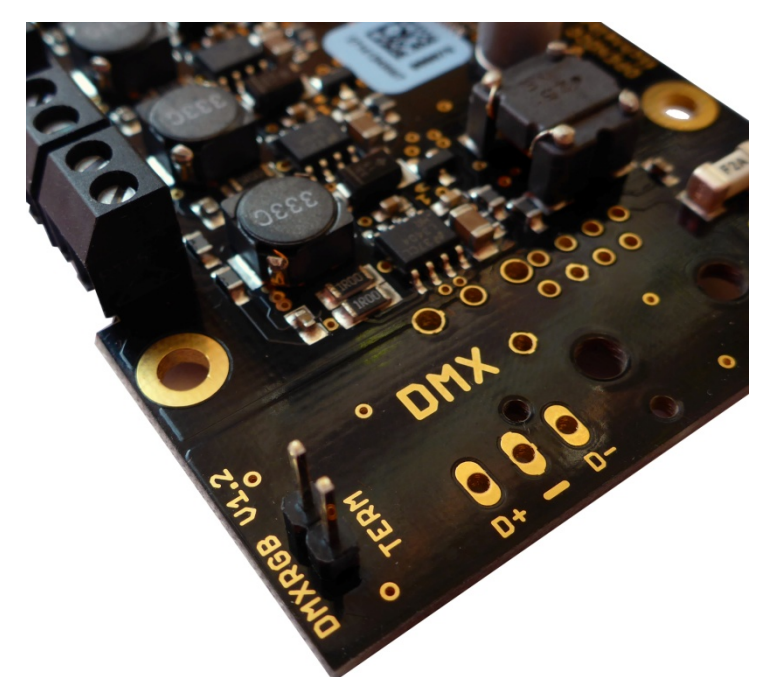

Am rechten Platinenrand finden Sie zwei Bohrlöcher für eine Stiftleiste TERM (**2polige Pin-Header**). Verlöten Sie hier die letzte 2-polige Stiflteiste.

*Diese Stiftleiste wird für den DMX-Busabschluss benötigt. Jede Baugruppe verfügt über einen Busabschlusswiderstand, der mit aufstecken des beiliegenden Jumpers aktiviert wird. Der DMX-Bus muss am letzten Teilnehmer abgeschlossen werden (nur am letzten Teilnehmer), das mit Hilfe dieser Stiftleiste erfolgt.*

*Weitere Informationen zu diesem Thema finden Sie im Kapitel "*[DMX-Bus Terminierung](#page-25-2)*" auf Seit[e 26.](#page-25-2)*

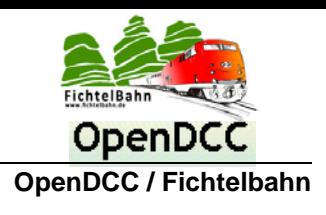

## <span id="page-7-0"></span>*4.3 Montage der Versorgungsklemmen*

In der Abbildung zuerkennen, hat der 5 Kanal DMXRGB-Dimmer zwei Versorgungsanschlussklemmen (**2polige Anschlussklemmen RM 5,0mm**) für den Anschluss der DC-Versorgungsspannung (Gleichspannung). Diese beiden Klemmen werden in den dafür vorgesehenen Bohrungen auf beiden Platinenseiten verlöten.

## **Bitte beachten Sie hier auch den Löt-Hinweis vom ersten Montagepunkt. Eine sichere und gute Lötstelle ist hier erforderlich, weil hier fließt ein großer Versorgungsstrom.**

Je nach Einsatzzweck und Montage kann die Baugruppe mit einer oder zwei Versorgungsklemmen versehen werden. Das Ziel von diesem Design war, dass mehrere 5 Kanal DMXRGB-Dimmer in Reihe geschaltet werden können und somit die Verkabelung vereinfachen.

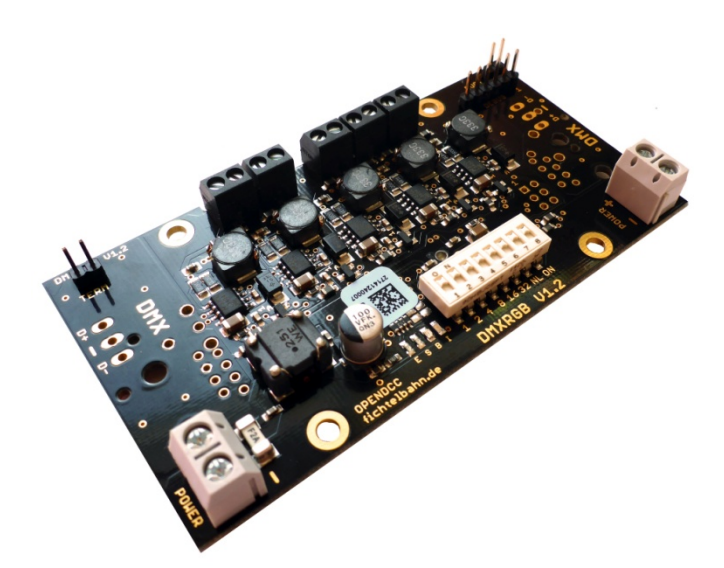

## **Sicherheitshinweis:**

#### **Es dürfen maximal 4 Baugruppen in Reihe versorgt werden.**

Weitere Baugruppen bzw. weitere vierer Gruppen von Baugruppen, müssen parallel zum Netzteil angeschlossen werden. Die maximale Anzahl in Reihe schaltender Baugruppen wird durch die Leiterbahndicke der ersten Baugruppe definiert. Die Verbindung zwischen den Baugruppen (durchschleifen bei Reihenschaltung) ist auf 4A Strom bei 24VDC spezifiziert.

*Weitere Informationen zu diesem Thema finden Sie im Kapitel "*[A](#page-16-0)*" auf Seit[e 17.](#page-16-0)*

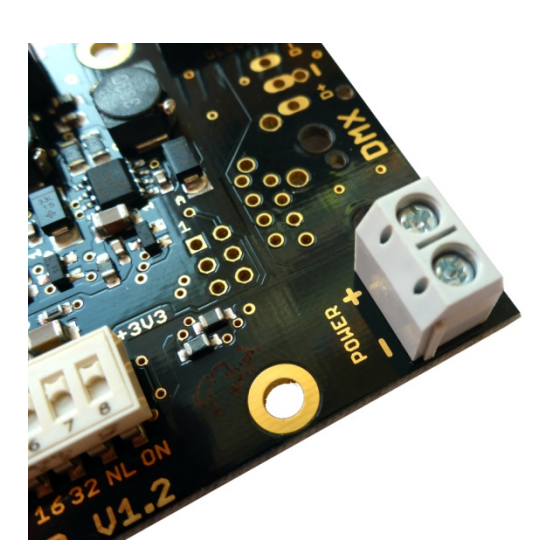

Jede Versorgungsanschlussklemme ist auf der Ober- und Unterseite

mit der Polarität "**+**" und "**-**" gekennzeichnet

Die Baugruppe ist grundsätzlich durch einen Verpolungsschutz geschützt, was aber bei einer Reihenschaltung von mehreren Baugruppen zu keinem eindeutig sicheren Schutz führen kann.

**Deshalb vergewissern Sie sich bei der Verkabelung von mehreren Baugruppen und vor dem Einschalten der Versorungsspannung, dass alle Baugruppen mit der richtigen Polarität versorgt werden.**

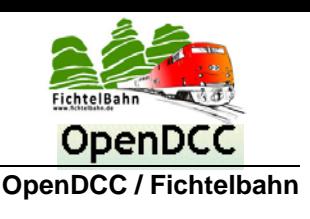

## <span id="page-8-0"></span>*4.4 Montage der DMX-Klemmen*

Im letzten Schritt werden die DMX-Klemmen für den Eingang bzw. für den durchgeschleiften Ausgang aufgelötet. Der 5 Kanal DMXRGB-Dimmer verfügt über drei verschiedene Anschlusskonzepte die teilweise kombinierbar sind:

- **- 3polige Schraubklemme**
- **- RJ45 Buchse für das klassische Netzwerkkabel / Patchkabel**
- **- XLR Buchsen (Female und Male als Option)**

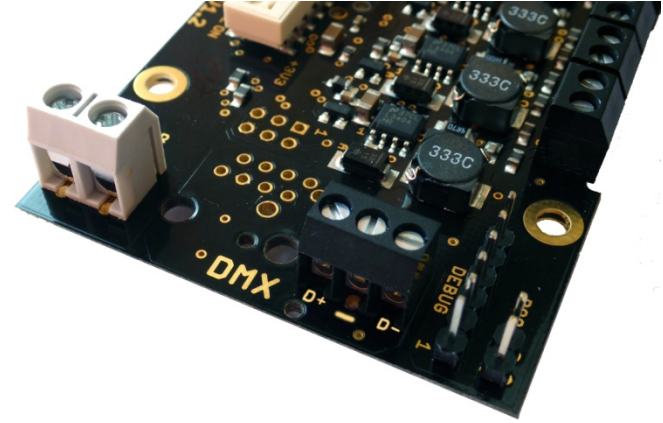

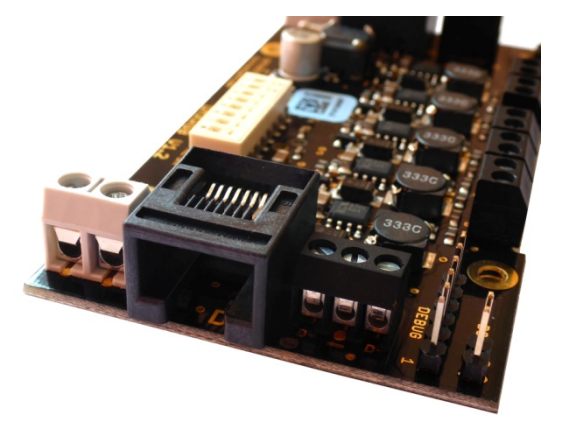

Im Lieferumfang befindet sich die Schraubklemmen (**3polige Anschlussklemme RM 3,5mm**) und die beiden RJ45 Buchsen (**RJ45 Anschlussbuchse MEBP 8/8**), die einzeln, kombiniert oder gleichzeitig auf der Baugruppe verlötet werden können. Das ermöglicht die Busverdrahtung mit herkömmlichen Netzwerkkabel / Patchkabel oder mit einer dreipoligen, verdrillten und geschirmten Steuerleitung.

## **Sicherheitshinweis:**

**Kommt das RJ45-Netzwerkkabel / Patchkabel zum Einsatz, darf dieser Anschluss nicht mit einer Netzwerkkarte bzw. Netzwerk-Hub, Switch oder Router verbunden werden. Das Verbinden mit diesen Geräten würde zu einem Defekt beider Baugruppen führen. Beim 5 Kanal DMXRGB-Dimmer wird nur das Kabelmedium verwendet und nicht die Übertragung. Die DMX-Belegung und Übertragung ist nicht mit der Ethernet** *(Netwerktechnik)* **kompatibel.**

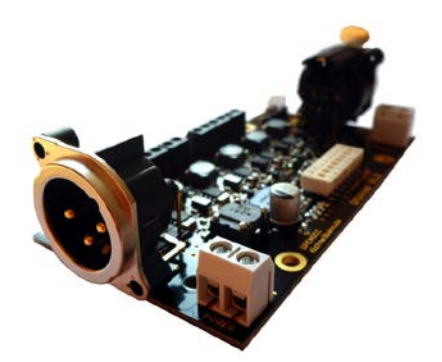

Als dritte Variante kann auf der Baugruppe auch eine XLR-Anschlussbuchse befestigt werden. Diese Option ist nicht im Lieferumfang vorhanden und kann zusätzlich im Fichtelbahn-Shop erworben werden. Die XLR-Belegung für DMX ist genormt und stammt aus der Beleuchtungs- und Showtechnik.

#### **Achten Sie bei der Montage auf die richtige Position der Buchsen.**

Es gibt zwei Arten von Buchsen, FEMALE und MALE. Die beiden Abbildungen zeigen die richtigen Positionen der beiden XLR Buchsen auf der Baugruppe. Ein vertauschen ist nicht möglich, weil die Bohrungen auf den Platinen sind unterschiedlich.

Bei der XLR-Variante besteht nicht die Möglichkeit, gleichzeitig auf dem gleichen Platz eine Schraubklemme bzw. RJ45 Klemme zu positionieren. Die XLR-Klemme ist auch in der Tiefe um einige Millimeter größer, das bei einer Deckenmontage, eventuell zu Problemen führen kann. Die genauen Maßangaben entnehmen Sie aus dem Datenblatt auf der Webseite "www.fichtelbahn.de".

**Die DMX-Eingänge und Ausgänge können auch kombiniert werden und somit eine DMX-Bus-Verzweigung bzw. Übersetzung auf eine andere Anschluss/Klemme realisiert werden.**

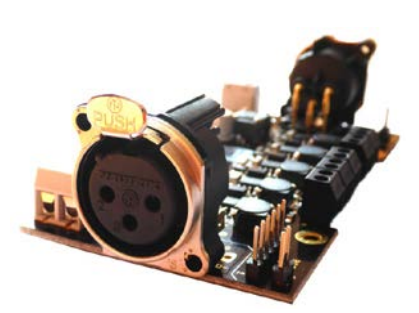

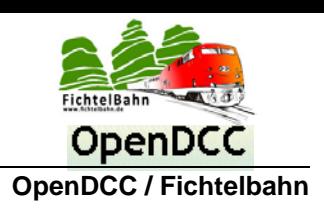

## <span id="page-9-0"></span>*4.5 Funktionskontrolle nach Aufbau*

Nach dem Aufbau wird die Baugruppe auf Funktion kontrolliert, das erfolgt mit dem Anschließen der Versorgungsspannung.

Es wird eine Gleichspannung von 24V (12V bis 24V möglich, ist von den verwendeten LED-Modulen abhängig) an einer der beiden Versorgungsklemmen angelegt. **Achten Sie dabei auf die richtige Polarität.**

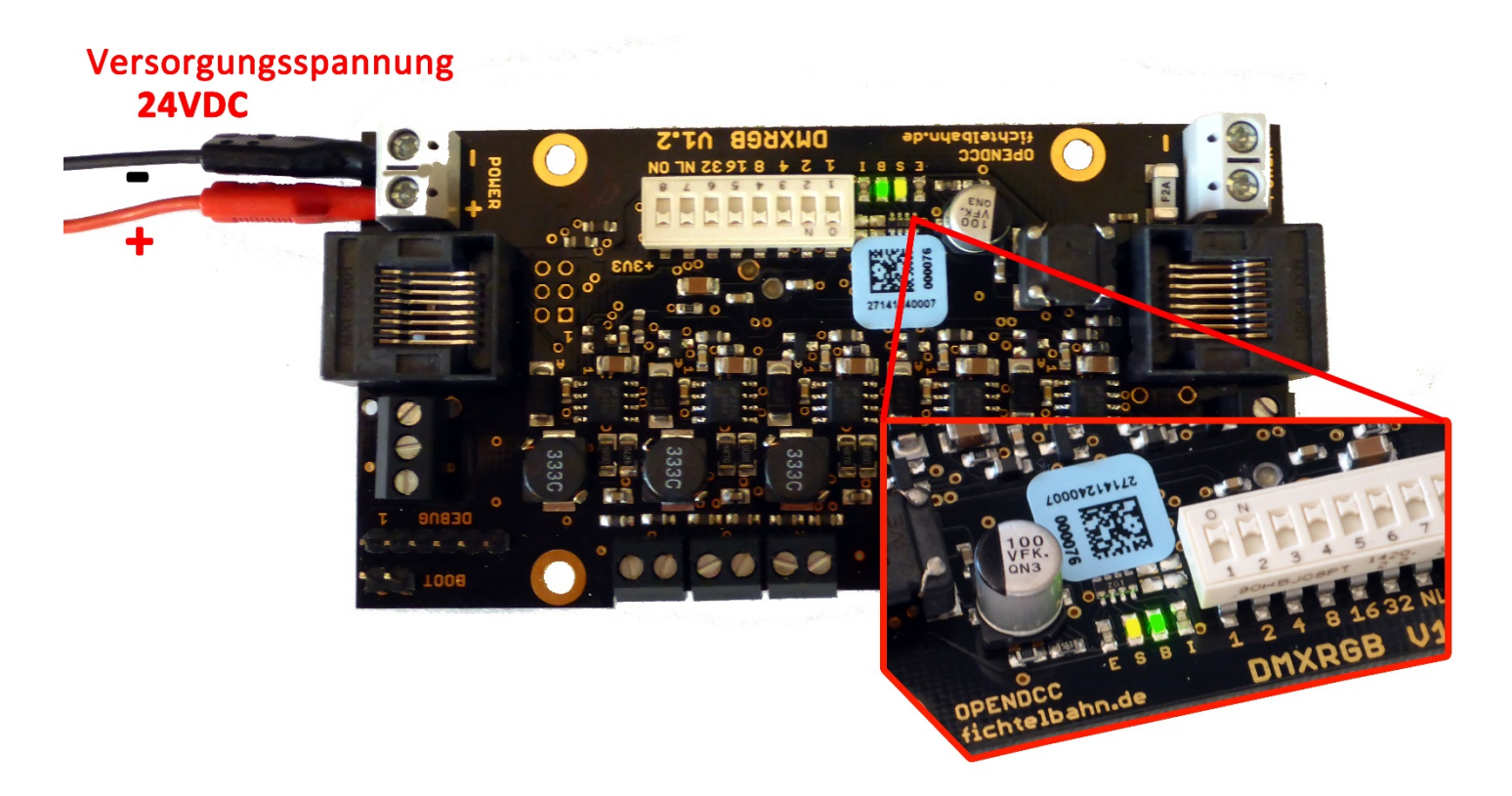

Der DMXRGB-Dimmer wird mit einem programmierten Prozessor ausgeliefert, so dass keine weiteren Maßnahmen durchgeführt werden müssen. Nach dem Anschluss der Versorgungsspannung leuchten auf der Baugruppe zwei grüne Leuchtdioden auf, die eine korrekte Funktion der Baugruppe darstellen.

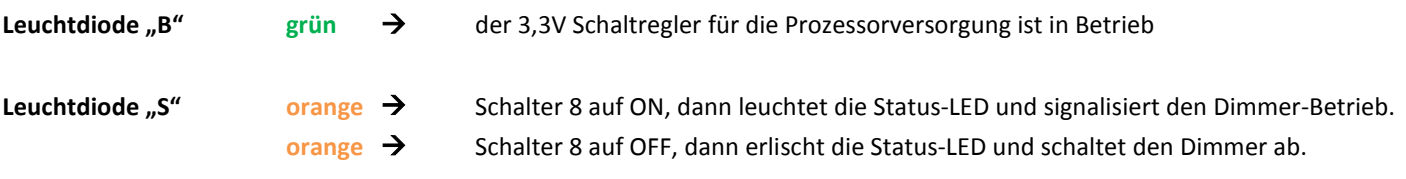

## **Die Inbetriebnahme der Baugruppe ist somit abgeschlossen.**

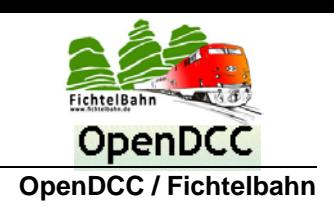

# <span id="page-10-0"></span>**5 Einsatz des LED-Bundles**

## <span id="page-10-1"></span>*5.1 Anmerkungen zum DMXRGB LED-Bundle*

Der 5 Kanal DMXRGB - Dimmer ist ein universaler LED-Dimmer für Leuchtmittel von 6V bis maximal 24V Flussspannung. Je nach verwendetem LED-Beleuchtungsmodule muss die Hardware an diese Module angepasst werden. Zum Thema Anpassen der DMXRGB-Hardware an andere LED-Module finden Sie im Kapitel auf der Seite weitere Informationen.

Die ausgelieferte DMXRGB-Hardware ist vom Werk auf diese LED-Leuchtmittel angepasst worden. Diese Module sind auch im Fichtelbahn-Shop einzeln oder im LED-Bundle mit der DMXRGB – Hardware zu erwerben. Es können auch ohne eine Hardwareanpassung LED-Leuchtmittel angeschlossen werden, die die gleichen bzw. ähnlichen Leistungsdaten haben.

## **Die DMXRGB-Hardware wurde angepasst auf folgende LED-Leuchtmittel mit diesen Leistungsdaten:**

## - **Warm White**

- Power Consumption: 10w
- Forward Current: 1050mA
- Forward voltage : 9-12V
- Color Temperature: 2700-3500 K
- Luminous Flux: 800-900lm

## - **White**

- Power Consumption: 10w
- Forward Current: 1050mA
- Forward voltage : 9-12V
- Color Temperature: 5000-7000 K
- Luminous Flux: 800-900lm

## - **RGB**

- Power Consumption: 20W
- RED Forward Current: 300mA
- RED Forward voltage : 10-12V
- Luminous Flux: 620-630nm
- GREEN Forward Current: 300mA
- GREEN Forward voltage : 18-20V
- Luminous Flux: 515-525nm
- BLUE Forward Current: 300mA
- BLUE Forward voltage : 18-20V
- Luminous Flux: 455-465nm

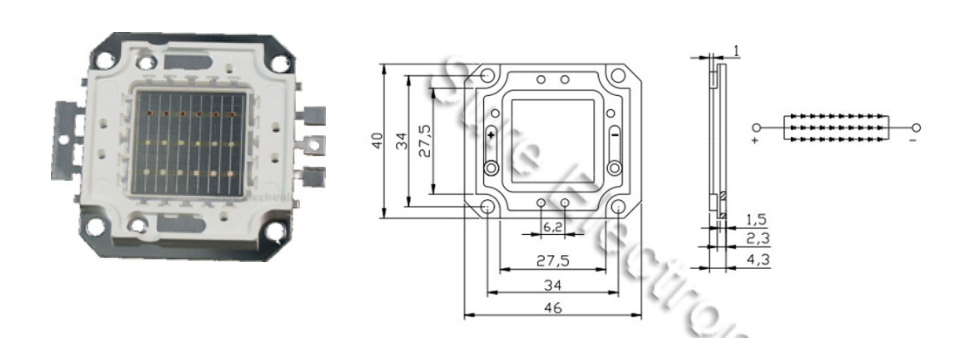

#### **Noch ein grundsätzlicher Hinweis:**

Diese angebotenen Leuchtmittel bzw. auch das LED-Bundle sind nur ein Beispiel einer möglichen Anwendung für die Raumlichtsteuerung einer Modellanlage oder für eine Raumlichtsteuerung. Die mögliche Anordnung, der Einsatz von andern Leuchtmitteln bzw. Lichtfarben sind problemlos mit dem DMXRGB-Dimmer möglich.

**Betrachten Sie das angebotene Beleuchtungsbeispiel nur als Ideenvorschlag und nicht als endgültige und einzige Lösung.**

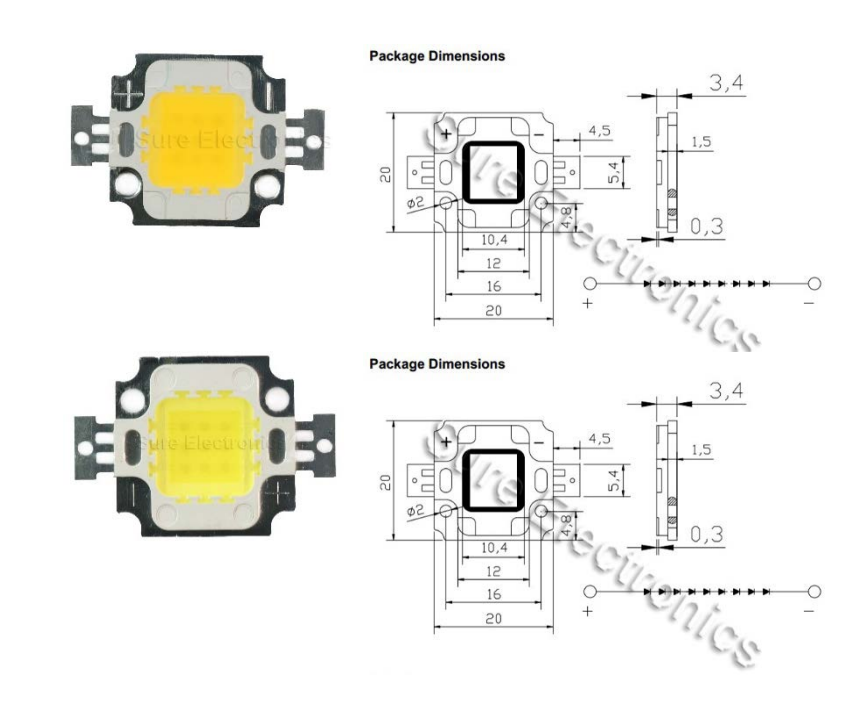

# **5 Kanal DMXRGB-Dimmer**

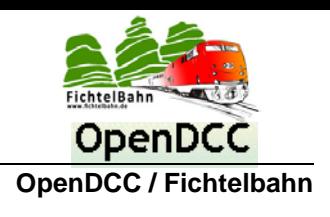

## <span id="page-11-0"></span>*5.2 Montage der LED-Module auf dem Kühlkörper*

Im DMXRGB LED-Bundle befinden sich die beiden kalt- und warm weiß 10W LED-Module, das 20W RGB LED-Modul und der dazugehörige Kühlkörper mit Diffuserscheibe und einem Satz von Schrauben.

**Es handelt sich hierbei um keinen vollständigen Bausatz, sondern ausschließlich nur um die Beleuchtungsmaterialien.**

Für den Aufbau einer Raumlichtsteuerung werden noch weitere Materialien benötigt. Dabei handelt es sich um Werkzeug für die Montage, Vergrößerung von Bohrlöchern, Wärmeleitpaste, Leitungen für den Anschluss der LED-Module, Abstandsbolzen und Winkel für die Montage an der Decke.

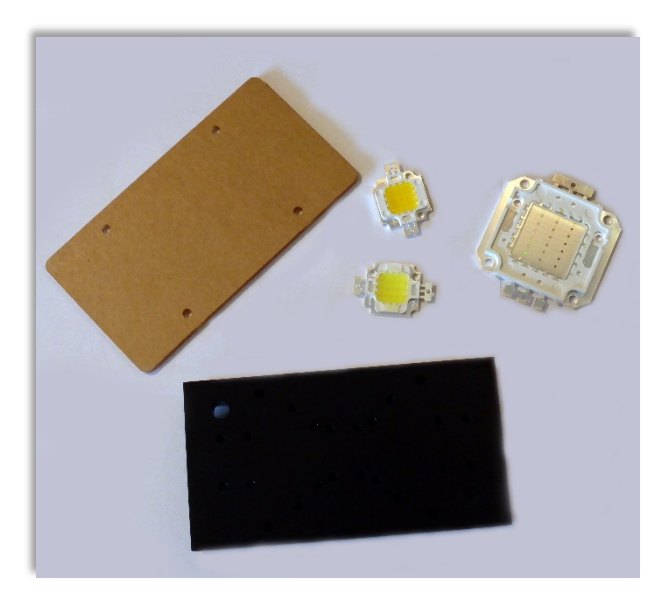

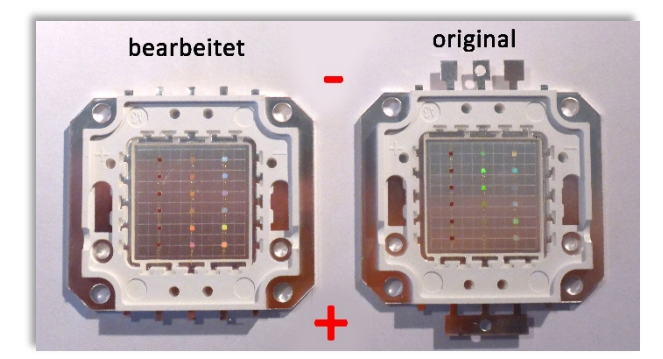

Das RGB LED-Modul besteht aus drei Reihen mit angeordneten Leuchtdioden (von links nach rechts – Rot, Grün und Blau). Der DMXRGB steuert jeden LED-String einzeln an und verwendet dafür auch einen getrennten Pluspol. Bei dem vorhandenen RGB LED-Modul ist dieser Pol zusammengefasst.

Markieren Sie sich auf dem Modul die Polarität und entfernen Sie mit einer Schere die großen Anschlusslötpads. Die nebenstehende Abbildung zeigt den Soll und Ist-Zustand von dem RGB LED-Modul.

Tragen Sie auf der Unterseite des RGB LED-Moduls, eine feine dünne Schicht von Wärmeleitpaste auf. Damit wird der Wärmewiderstand zwischen Modul und Kühlblech reduziert.

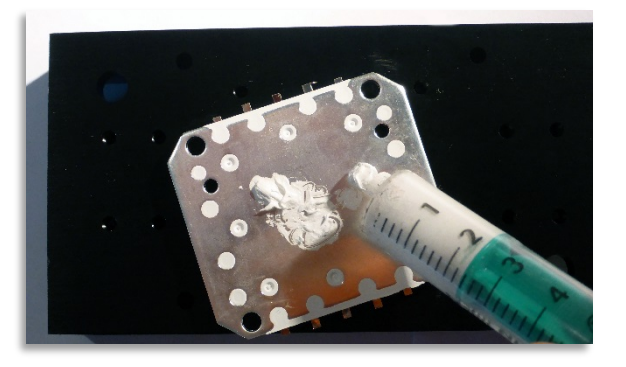

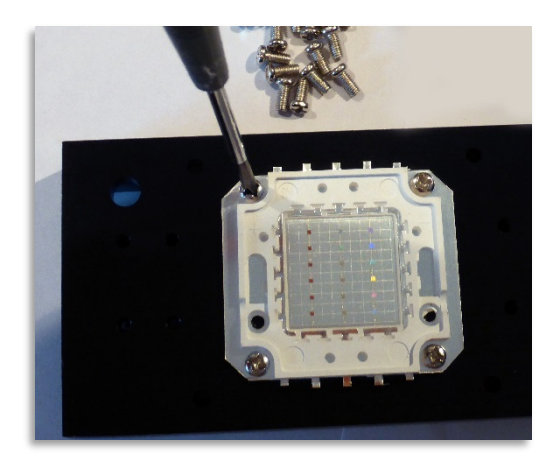

Montieren Sie das RGB LED-Modul in der Mitte auf dem Kühlblech. Die Bohrungen sind schon für die beiliegenden M3 Schrauben vorgebohrt. Die Befestigung kann hier ohne weiteren Maßnahmen erfolgen.

# **5 Kanal DMXRGB-Dimmer**

Bei den beiden kleineren 10W Modulen für die Farbtemperaturen warm weiß und kalt weiß, müssen die vorhandenen Bohrlöcher auf die Bohrgröße M3 vergrößert werden.

## **Tipp:**

Kleben Sie vor der Bohrung mit einem Isolierband die gelbe Silikonschicht auf den Modulen ab. Diese Schicht hat eine klebende Wirkung auf die wegfliegenden Metallspänne die bei der Bohrung entstehen.

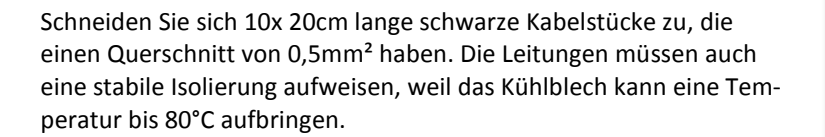

## **Empfohlen:**

Wir empfehlen temperaturbeständige abgeschirmte Silikonleitungen mit einem mind. Leiterquerschnitt von 1mm<sup>2</sup>. Diese Leitungen sind bis über 120°C temperaturbeständig.

Markieren Sie an den Leitungsenden die Polarität sowie die LED-Farbe und verlöten Sie die Leitungsstücke an den LED-Modulen. Führen Sie die Leitungen durch die beiden größeren Bohrlöcher auf dem Kühlblech.

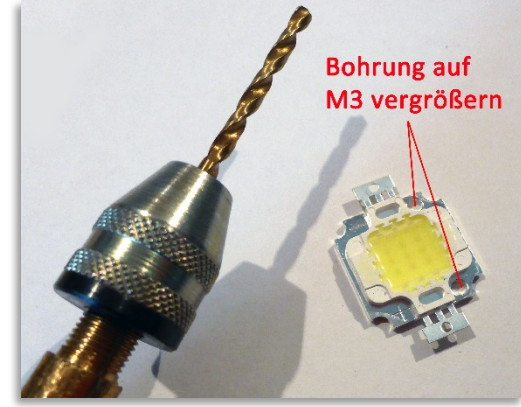

Verschrauben Sie die beiden Module rechts und links neben dem RGB-Modul, nachdem Sie auf der Unterseite eine dünne Schicht an Wärmeleitpaste aufgetragen haben. Die kleinen Module haben auf der Oberseite die Polarität aufgedruckt. Ein gleichmäßiger Einbau zum RGB LED-Modul vereinfacht später die Verkabelung der

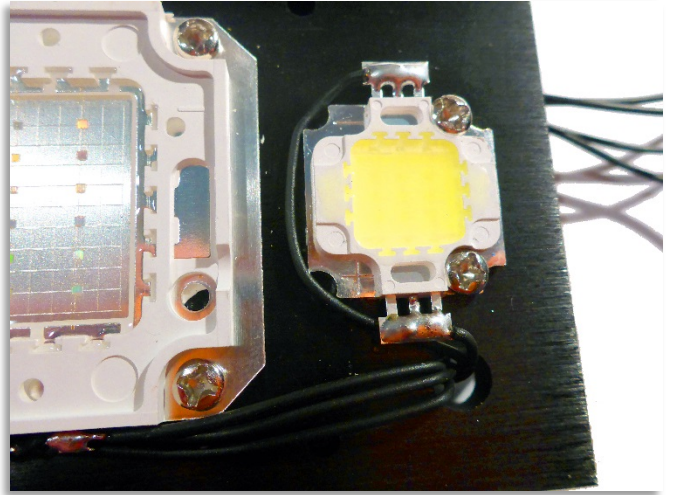

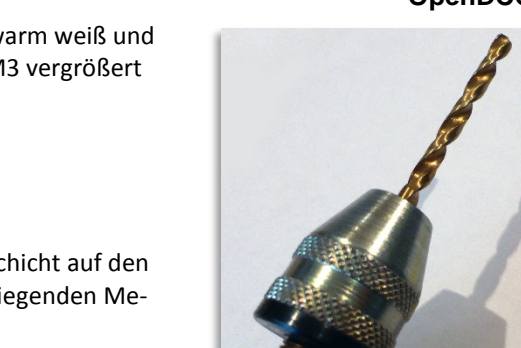

LED-Module.

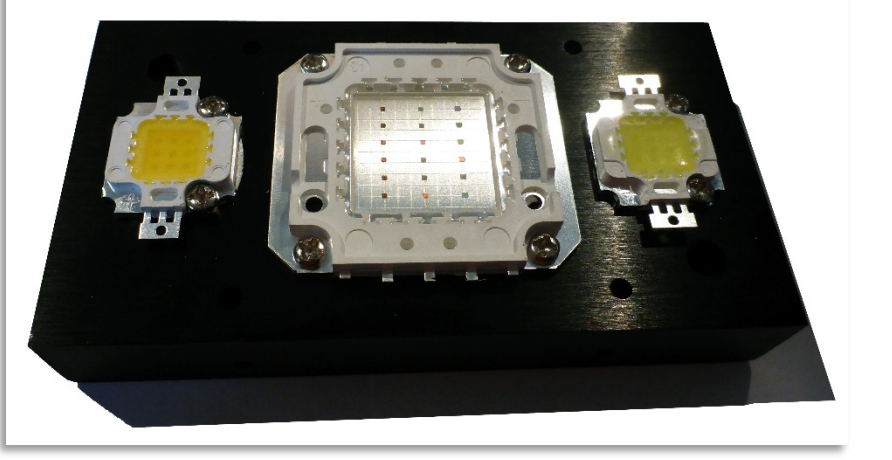

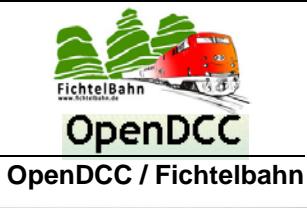

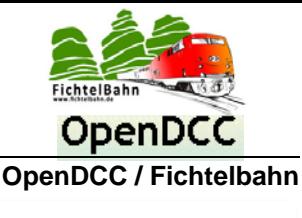

## <span id="page-13-0"></span>*5.3 Montage des Diffuser und Dimmer*

Der Diffuser ist beidseitig mit einer Schutzfolie umzogen, diese kann mit Abziehen entfernt werden.

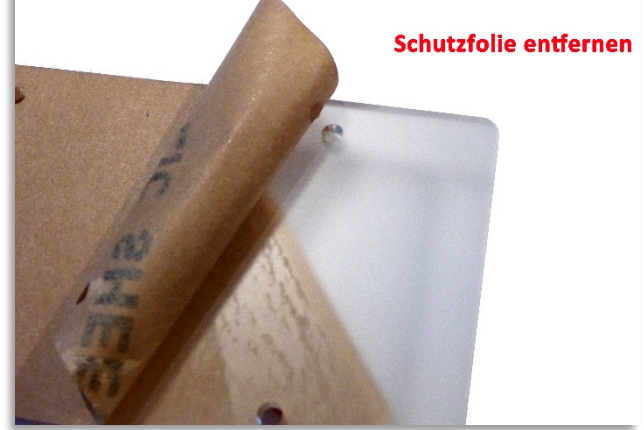

Auf die M3x30 Schrauben (nicht Bestandteil des Lieferumfangs) kann die beiliegende Abstandshülse aufgeschraubt werden und durch das Kühlblech geführt werden.

Auf der Rückseite befestigen Sie die M3-Schraube mit einer M3 Mutter und setzten als Abstandshalter metallische oder Kunststoff Abstandsbolzen auf. Zwischen Kühlblech und Baugruppe sollte ein Luftspalt von mind. 15mm bestehen, dass es zu keinem Hitzestau kommen kann.

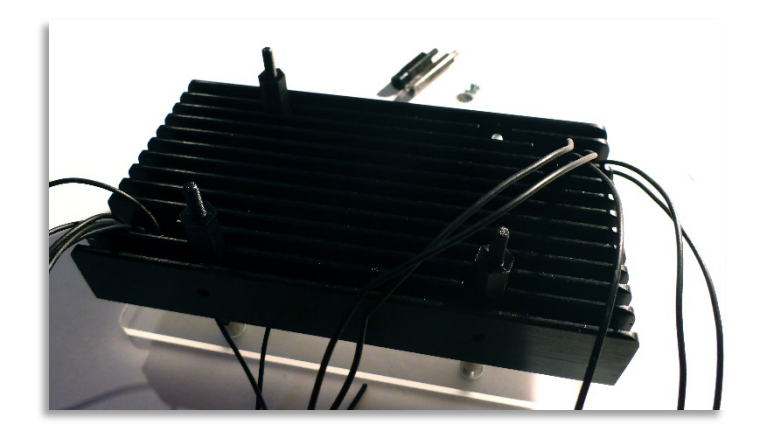

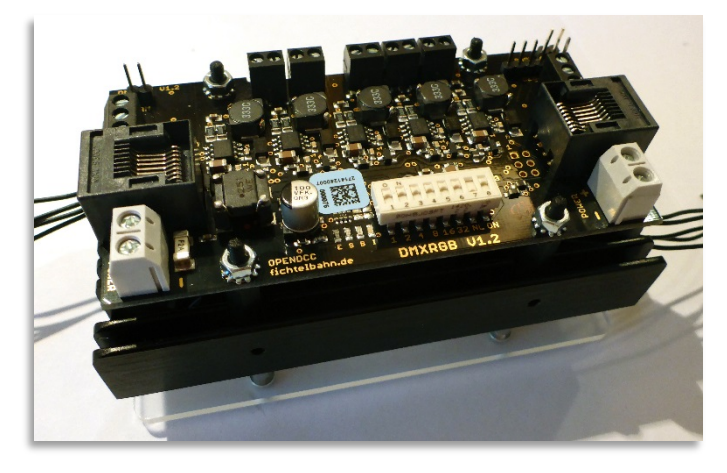

Auf die montierten Abstandsbolzen wird die 5 Kanal DMXRGB-Dimmer Platine aufgesetzt und mit weiteren vier Muttern verschraubt.

Im letzten Schritt werden die markierten Anschlussleitungen der LED-Module mit den fünf Schraubklemmen verbunden.

**Beachten Sie dabei, dass jede Klemme einer Farbe und einer Polarität zugewiesen ist, die beim Anschließen einzuhalten ist** (siehe Seite [6](#page-5-1) mit der Beschriftung der LED-Ausgänge)

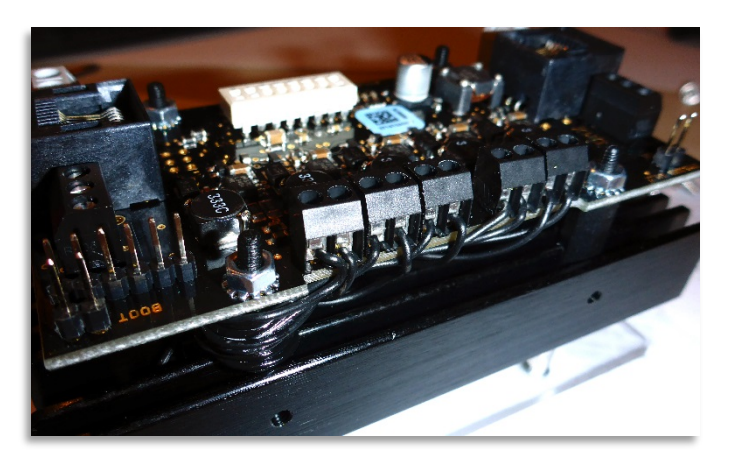

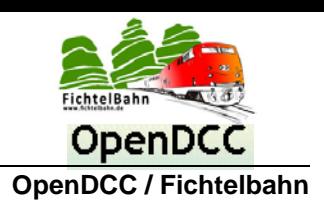

## <span id="page-14-0"></span>*5.4 Funktionskontrolle mit DEMO-Modus*

Der 5 Kanal DMXRGB-Dimmer verfügt über ein DEMO-Modus mit dem die Funktion aller fünf Kanäle überprüft werden kann. Ein Anschlussfehler sowie ein Hardwarefehler kann bei der Inbetriebnahme oder einer späteren Fehlersuche damit überprüft werden.

## **Was macht der DEMO-Modus?**

Alle fünf Kanäle werden nacheinander von dem Helligkeitswert 0 bis 255 auf und abgedimmt. Nach dem vollständigen Durchlauf einer Periode erfolgt eine kurze Pause, bevor der Vorgang erneut mit in einer Endlosschleife startet.

## **Dimm-Reihenfolge vom DEMO-Modus:**

warm weißer Kanal: 0%  $\rightarrow$  100%  $\rightarrow$  0% kalt weißer Kanal: 0%  $\rightarrow$  100%  $\rightarrow$  0% roter Kanal: 0%  $\rightarrow$  100%  $\rightarrow$  0% grüner Kanal: 0%  $\rightarrow$  100%  $\rightarrow$  0% blauer Kanal: 0%  $\rightarrow$  100%  $\rightarrow$  0% kurze Pause Wiederholung der Schleife

#### **Wie kann der DEMO-Modus aktiviert werden?**

Es muss eine 24VDC Versorgung an einer der beiden Anschlussklemmen angelegt werden.

Auf dem Dip-Schalter müssen den DMX-Adressen deaktiviert werden (Stellung 0 bis 6 hat OFF) und der Notlichtbetrieb bei fehlendem DMX-Signal ebenfalls abgeschaltet werden (Stellung 7 ist OFF).

Der Schalter 8 auf dem Dip-Schalter bleibt in der Stellung ON, weil das der Hauptschalter der Baugruppe ist.

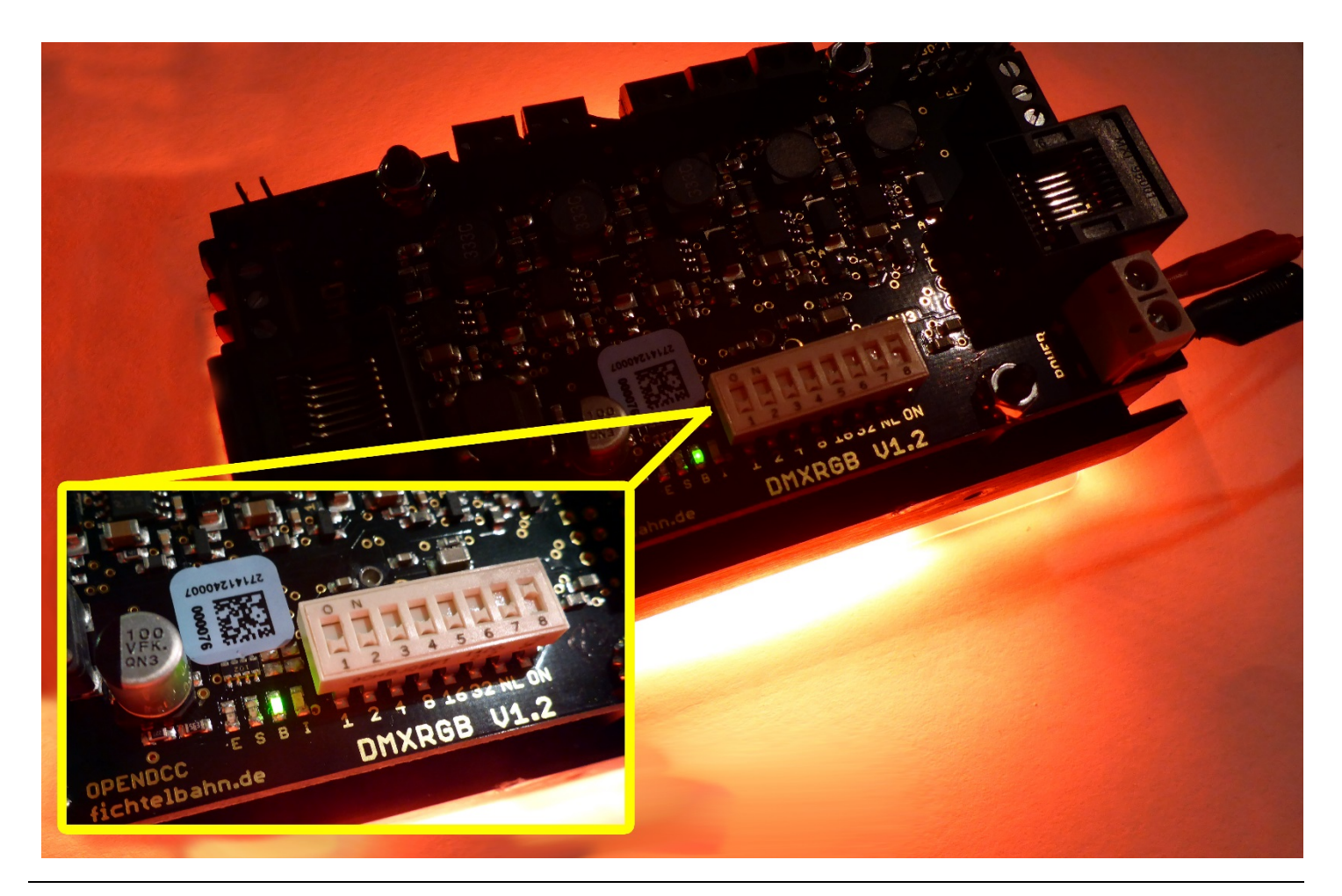

**5 Kanal DMXRGB-Dimmer Handbuch Version 1.1** © 2014 Fichtelbahn / Medienbüro Schörner Stand 10.12.2014 Technische Änderungen und Irrtümer vorbehalten 15

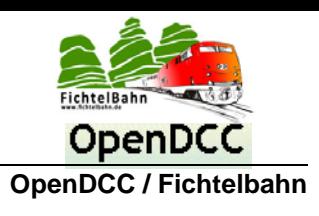

## <span id="page-15-0"></span>*5.5 Maximale Leistungsdaten mit dem LED-Bundle*

Der "5 Kanal DMXRGB-Dimmer" kann mit seinem maximalen Leistungsdaten mehr Power liefern pro Kanal, was mit dem verfügbaren Anwendungsbeispiel "LED-Bundle" an Wärmeleistung und Leuchtstärke abgeführt werden kann. Die Hardware wurde deshalb an die maximalen Grenzen des "LED-Bundles" angepasst. Mit Hilfe der Spannungs- und Stromüberwachung wird die Baugruppe gegen Überbelastung geschützt. Was von Seiten der Elektronik nicht berücksichtigt wird, ist die Wärmeableitung des Kühlkörpers!

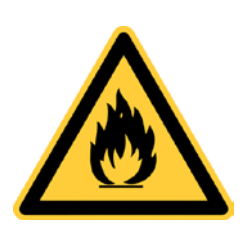

#### **Brandgefahr!**

Der LED-Kühlkörper kann bei einer nicht sachlichen Verwendung (Überbelastung) eine Temperatur über 80°C erreichen. Achten Sie bei der Montage auf ausreichend Abstand zu entzündlichen und hitzeempfindlichen Stoffen. Eine ausreichende Luftzufuhr ist bei hohen Leistungswerten unbedingt erforderlich. Ein Einbau in verschlossenen Materialien und Deckenkonstruktionen ist nur gestattet, wenn eine geeignete Leistungsstufe gefahren wird und das Kühlblech die Wärmeabfuhr gewährleisten kann.

Die **technische maximale Leistung** von 45W der Baugruppe (100% Dauerbetrieb aller 5 LED-Kanäle), muss von dem Kühlkörper an die Umgebung abgeführt werden können. Kann die Abwärme über den Kühlkörper nicht ordnungsgemäß abgeführt werden, geht das auf die Lebensdauer der Leuchtdiode, der Baugruppe und kann zur Brandgefahr von Umgebungsmaterialien führen. Die maximale technische Leistung kann ohne Modifizierung der Baugruppe nicht erreicht werden. Die Hardware wurde auf die maximalen Leistungsdaten des LED-Bundles begrenzt.

Die **maximale LED-Bundle Leistung** von 30W der Baugruppe (100% Helligkeit von kaltweiß, warmweiß, Rot, Grün und Blau) kann kurzzeitig (Peaks) von dem Kühlkörper abgeführt werden und sollte nicht für den Dauerbetrieb verwendet werden. Diese Überbelastung ist kurzzeitig zulässig für eine Licht-Effektsimulation: wird für einen Übergangseffekt zum Raumlicht eine Farbmischung hinzugemischt, dabei sich gleichzeitig die Grundhelligkeit vom weißen Licht reduziert. (z.B. Tag / Nachtsimulation oder für eine Änderung in der Raumlichtstimmung)

Die **empfohlene LED-Bundle Leistung** von < 16W der Baugruppe (100% Helligkeit von kalt weiß und warm weiß) kann problemlos im Dauerbetrieb genutzt werden. Bei einer Montage im verschlossenen Zustand oder unter einer Deckenkonstruktion ist eigenständig zu prüfen, dass es zu keinem Wärmestau oder einer Brandgefahr kommen kann. Zahlreiche Messungen haben gezeigt, dass im Dauerbetrieb die Helligkeit auf 10W – 12W reduziert werden kann. Eine beachtliche Helligkeitseinschränkung im Verhältnis zur Strom und Wärmeaufnahme, konnte hier nicht beobachtet werden. Wir empfehlen deshalb, dass mehrere dieser Module im Raum verteilt werden sollten und mit einer niedrigeren Helligkeit eine gleichmäßige Lichtstimmung erzielt werden sollte. Das Modul kann bei dieser Konstellation, gefahrlos in einer Deckenkonstruktion verbaut werden. Für ein Effektfeuer liefert es zeitlich begrenzt, ausreichend Reserven.

## **technische Spezifikation der Baugruppe mit LED-Bundle**

**empfohlene Bundle Leistungsdaten < 16Watt** mit 24V bei maximalem Strom von 650mA\*

*\* Der Betrieb ist mit dem definierten LED-Bundle Kühlkörper im nicht verschlossenen Zustand, unbegrenzt für den Dauerbetrieb zulässig!*

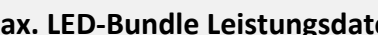

**max. LED-Bundle Leistungsdaten 30Watt** bei 24V bei maximalem Strom von 1295mA \*\*

*\*\* kommt die maximale Bundle Leitungsentnahme zum Einsatz, wird der LED-Bundle Kühlkörper extrem heiß. Dabei ist darauf zu achten, dass sich in der näheren Umgebung keine entflammbaren Gegenstände befinden. Der Betrieb ist kurzzeitig (für wenige Minuten) zulässig!*

**technische maximale Leistung 45Watt** bei 24V mit maximalen Strom von 1800mA \*\*\*

*\*\*\* kommt es zur technischen maximalen Leistungsentnahme, ist auf die Wärmeableitung des verwendeten Kühlkörpers zu achten. Mit dem Kühlkörper aus dem LED-Bundle oder einem Kühlblech mit vergleichbaren Leitungsdaten, ist dieser Betrieb nicht zulässig!*

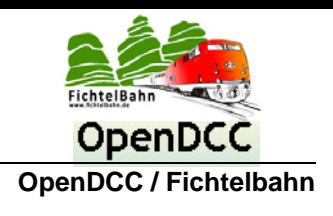

# <span id="page-16-0"></span>**6 Alternative LED-Leuchtmittel**

## <span id="page-16-1"></span>*6.1 technische Daten der LED-Treiber*

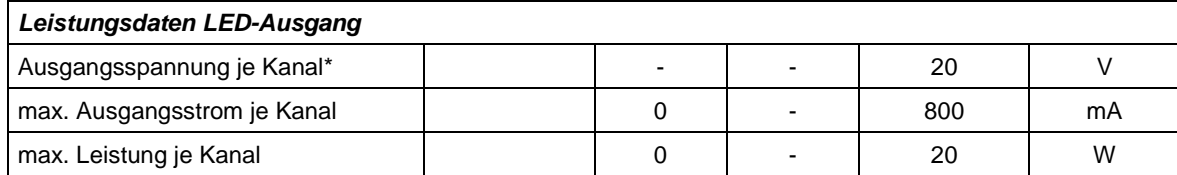

## <span id="page-16-2"></span>*6.2 Anpassung der LED-Treiber an andere LEDs*

Auf dem DMXRGB-Modul kommen 5 LED-Treiber von Texas Instrument (LM3404) zum Einsatz.

Der schaltungstechnische Aufbau und das Layout der einzelnen LED-Treiberstufen sind symmetrisch aufgebaut. Die Dimensionierung der Schaltung ermöglicht den Anschluss einer LED von 8V-20V bei einer maximalen Betriebsspannung der Baugruppe von 24V. Der maximale Ausgangsstrom der einzelnen LED-Treiber, sollte den Strom von 800mA nicht überschreiten. Der Gesamtstrom der Baugruppe ist auf 1800mA (Itot= 2000mA) begrenzt.

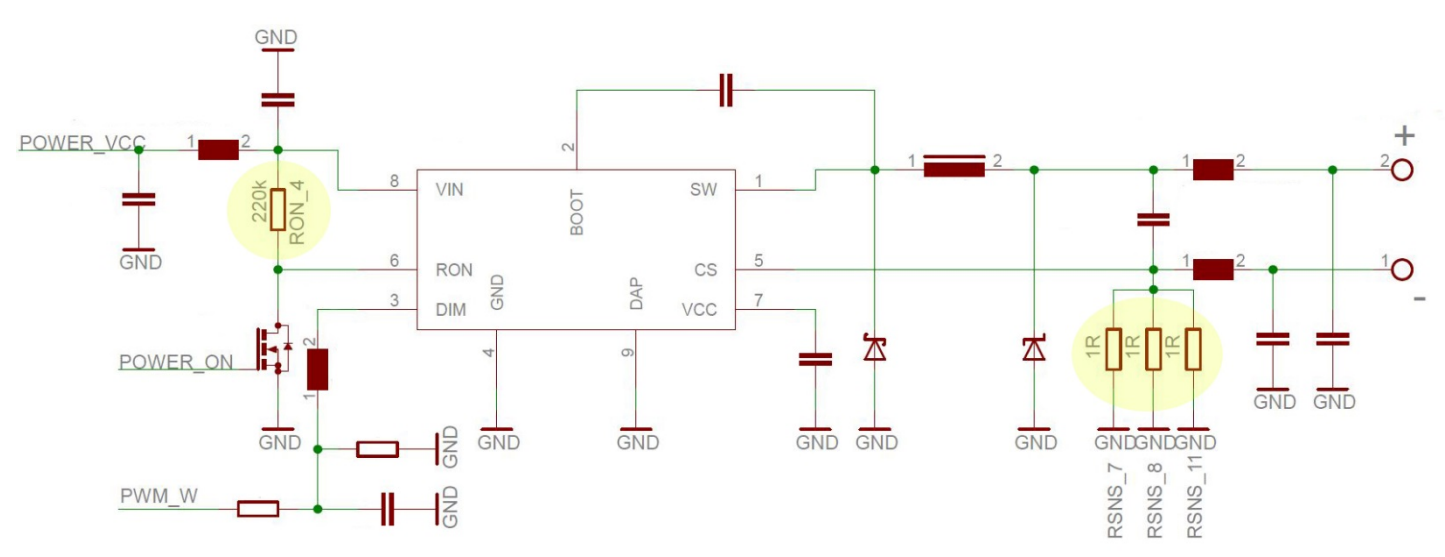

## **Schaltungsaufbau am Beispiel des Kanals 1:**

## **Stromanpassung RSNS:**

Mit der Parallelschaltung der drei Widerstände "RSNS", wird der Ausgangsstrom der Konstant-Stromquelle bestimmt. Der RSNS-Wert muss je nach angeschlossenem "High-Power Modul" errechnet und angepasst werden. Er ist abhängig von den Betriebsdaten der LED.

## **Ausgangsspannung RON:**

Mit dem externen Widerstand (RON) wird die Ausgangsspannung der Treiber an die LED-Spannung angepasst (bei Bedarf). So können in Serie geschaltete LED-Arrays mit unterschiedlicher Anzahl und Art von LEDs betrieben werden.

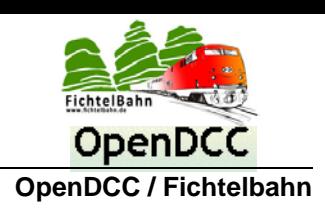

In den beiden nachfolgenden Abbildungen werden die **RSNS-Widerstände (roter Kreis)** und der **RON-Widerstand (gelber Kreis)** auf der Baugruppe dargestellt. Die restliche Schaltung bleibt von der Anpassung unberührt!

Alle Kanäle sind symmetrisch aufgebaut und verfügen über **drei RSNS Widerstände** (2 Stück auf der Oberseite und 1 Widerstand auf der Unterseite) und ein RON-Widerstand. Beim Kanal 5 befindet sich dieser RON-Widerstand auf der Unterseite.

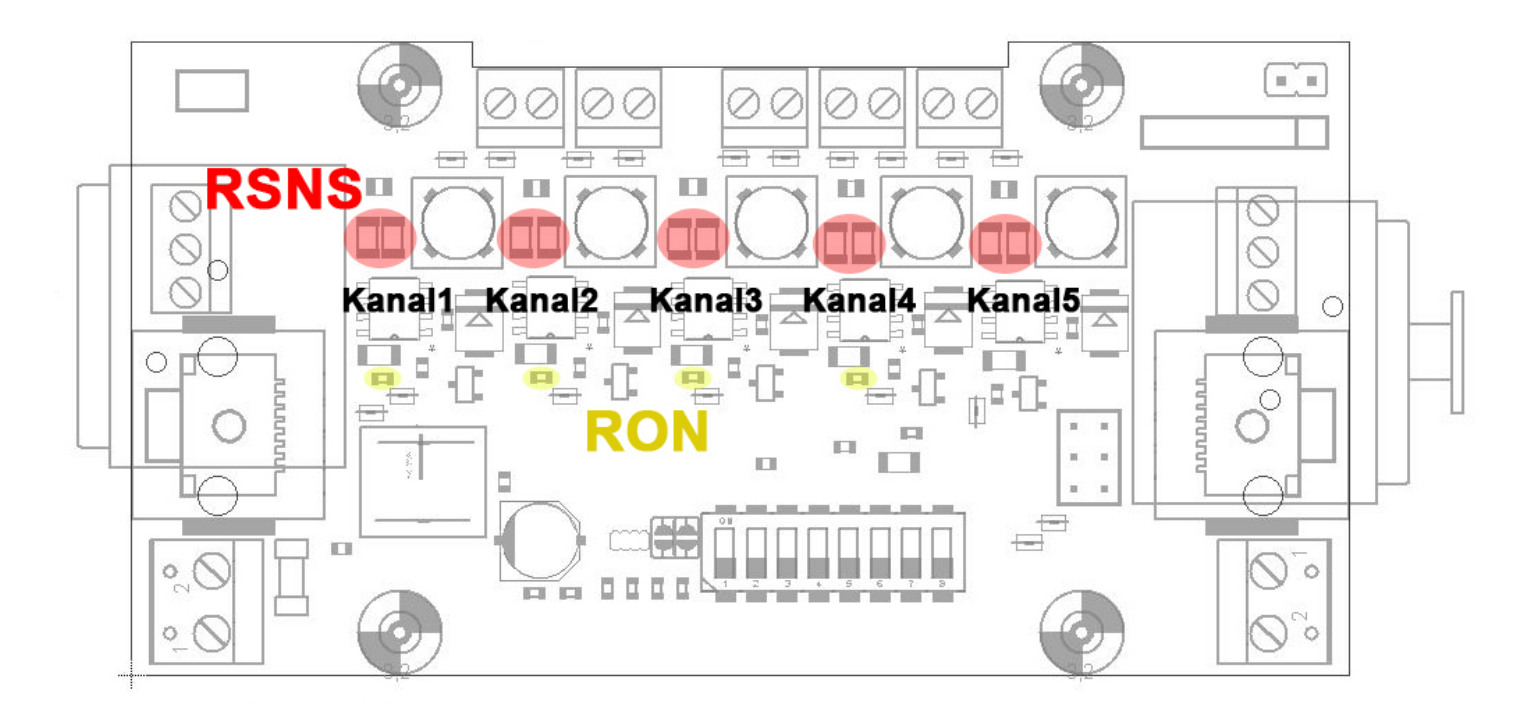

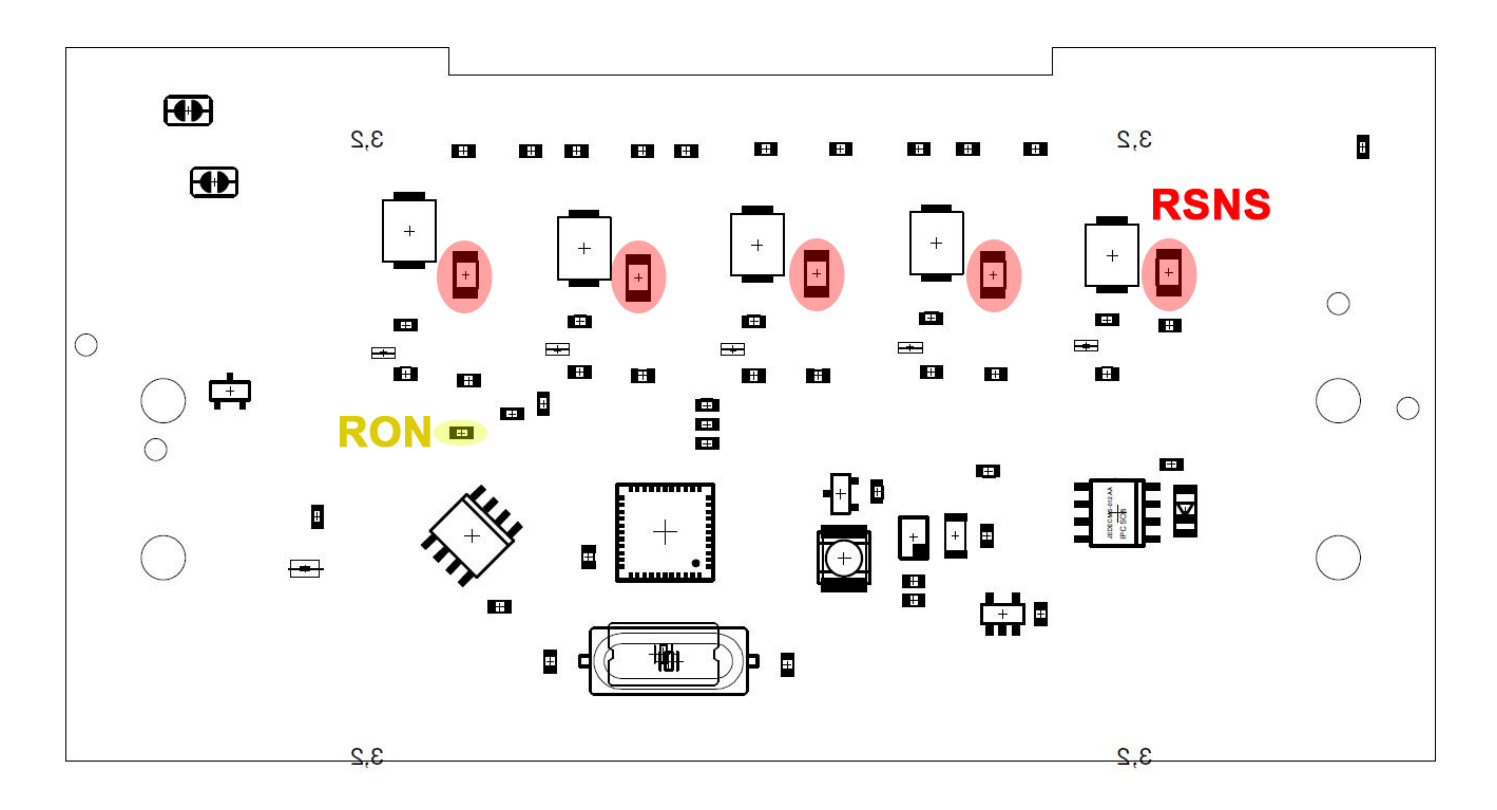

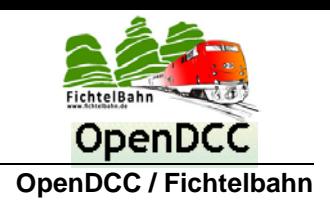

## <span id="page-18-0"></span>*6.3 Berechnung der neuen Werte für den LED-Treiber*

#### **Stromanpassung RSNS:**

Der LED-Treiber benötigt zum Regeln an seinem Feedback-PIN "CS" die Feedback-Spannung von 200mV (0,2V).

Diese Spannung muss bei der maximalen Last der Treiberschaltung über die RSNS-Widerstände abfallen.

## **Formel:**

## **RSNS = VFB / ILAST**

**Am Beispiel des Kanals 1:** (maximaler Strom von 700mA)

## **RSNS = 0,2V / 0,7A = 0,285 Ohm**

Es müsste jetzt ein Widerstand von **0,3 Ohm** auf einem der drei Pads verbaut werden. Dieser Widerstandswert ist sehr schwer zu beschaffen, deshalb kann mit Hilfe der Parallelschaltung von Widerständen, eine bessere Lösung gefunden werden.

**In unserem Beispiel kommen 3x 1 Ohm zum Einsatz die den Wert von 0,33 Ohm darstellen.**

$$
\frac{1}{R_{\text{ges}}} = \frac{1}{R_1} + \frac{1}{R_2}
$$
 1/R\_{\text{ges}} = 1/1 + 1/1 + 1/1 = 0,33 Ohm

## **Ausgangsspannung RON:**

Die Hysterese gesteuerte On-Time mit den externen Widerständen (RON), ermöglicht die Ausgangsspannung nach Bedarf anzupassen. Zur Berechnung der On-Time und dessen RON Widerstand wird eine Schaltfrequenz für den Schaltregler definiert.

## **Eine empfohlene Größe vom Hersteller ist eine Frequenz zwischen 300kHz und 400kHz.**

#### **Berechnung:**

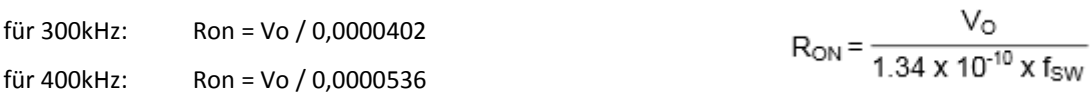

Für Leuchtdiode Umax = 20V ergibt sich folgender Ron-Wert: **für 300kHz:** Ron = 498 kOhm, nach Widerstandreihe: **Ron = 470 kOhm für 400kHz:** Ron = 373 kOhm, nach Widerstandreihe: **Ron = 330 kOhm**

Für Leuchtdiode Umax = 9V ergibt sich folgender Ron-Wert:

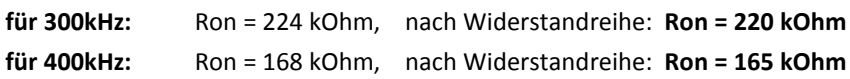

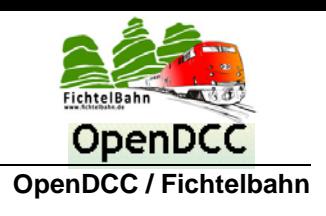

## <span id="page-19-0"></span>*6.4 PWM-Startwerte für die LEDs festlegen*

## **Was ist unter PWM-Startwert zu verstehen?**

Jeder LED-Typ hat eine unterschiedliche Durchlassspannung und benötigt auch in den unteren Helligkeitsstufen eine unterschiedliche Größe an PWM-Impulse, dass es zu einem flackerfreien Aufleuchten kommt. Diese Grenze kann mit diesem Startwert, für jeden Kanal einzeln, in der DEBUG eingestellt werden.

**Weitere Informationen finden Sie im Kapitel "**[PWM-Startwerte für die LEDs festlegen](#page-29-0)**" auf der Seite [30.](#page-29-0)**

## <span id="page-19-1"></span>*6.5 Anpassung der Spannungs- und Stromüberwachung*

Die vordefinierten Schutzwerte für min. und max. Spannung, Überlast-Warnung und Abschaltung bei Überbelastung, können über die DEBUG-Schnittstelle an neue Bedingungen angepasst werden.

Die Default Werte sind:

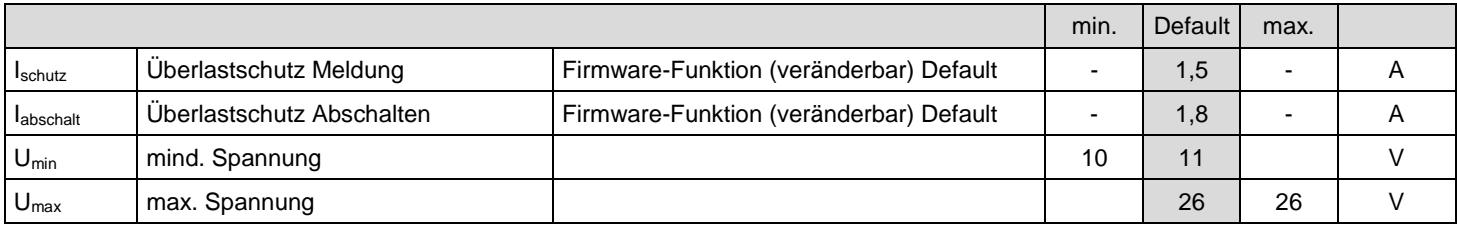

## **Ein Eingriff sollte nur stattfinden, wenn eine Anpassung erforderlich ist!**

**Weitere Informationen finden Sie im Kapitel "**Werte für Strom- [und Spannungsüberwachung](#page-28-0)**" auf der Seite [29.](#page-28-0)**

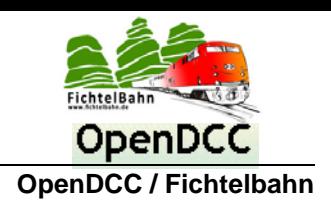

# <span id="page-20-0"></span>**7 Anschluss**

## <span id="page-20-1"></span>*7.1 Welches Netzteil wird für den DMXRGB-Dimmer benötigt?*

Es wird ein 24VDC (Gleichspannungsnetzteil) für den Betrieb benötigt. Die Stromaufnahme liegt für ein Modul bei maximal 1,8A, wenn alle 5 LED-Kanäle mit 100% Leistung gefahren werden. Das verwendete Netzteil sollte diese Leistung von min. 40W liefern können.

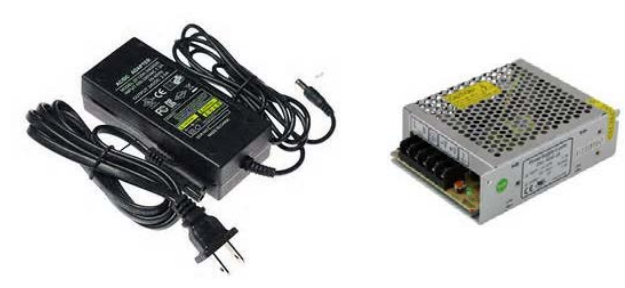

Für diesen Leistungsbereich gibt es auf dem Markt zahlreiche Angebote, von universalen Steckernetzteilen bis zu Netzteile die auf einer Hutschiene oder einer Unterkonstruktion verschraubt werden können.

## <span id="page-20-2"></span>*7.2 Kaskadierung am Netzteil*

Bei einer gut ausgebauten Raumbeleuchtung kommen mehrere DMXRGB-Dimmer zum Einsatz, die von einem stärkeren Netzteil ab 4A versorgt werden. Die untere Abbildung zeigt eine Kaskadierung von mehreren Dimmern an einem Netzteil. Die Reihenschaltung der Netzteile ist auf 4A Reihenstrom begrenzt, das von der verwendeten Helligkeit und der LED-Module abhängig ist. Kommt das LED-Bundle aus dem Fichtelbahn-Shop zum Einsatz und werden dessen empfohlene Leistungswerte eingehalten, können bis zu 4 Module in Reihe angeschlossen werden.

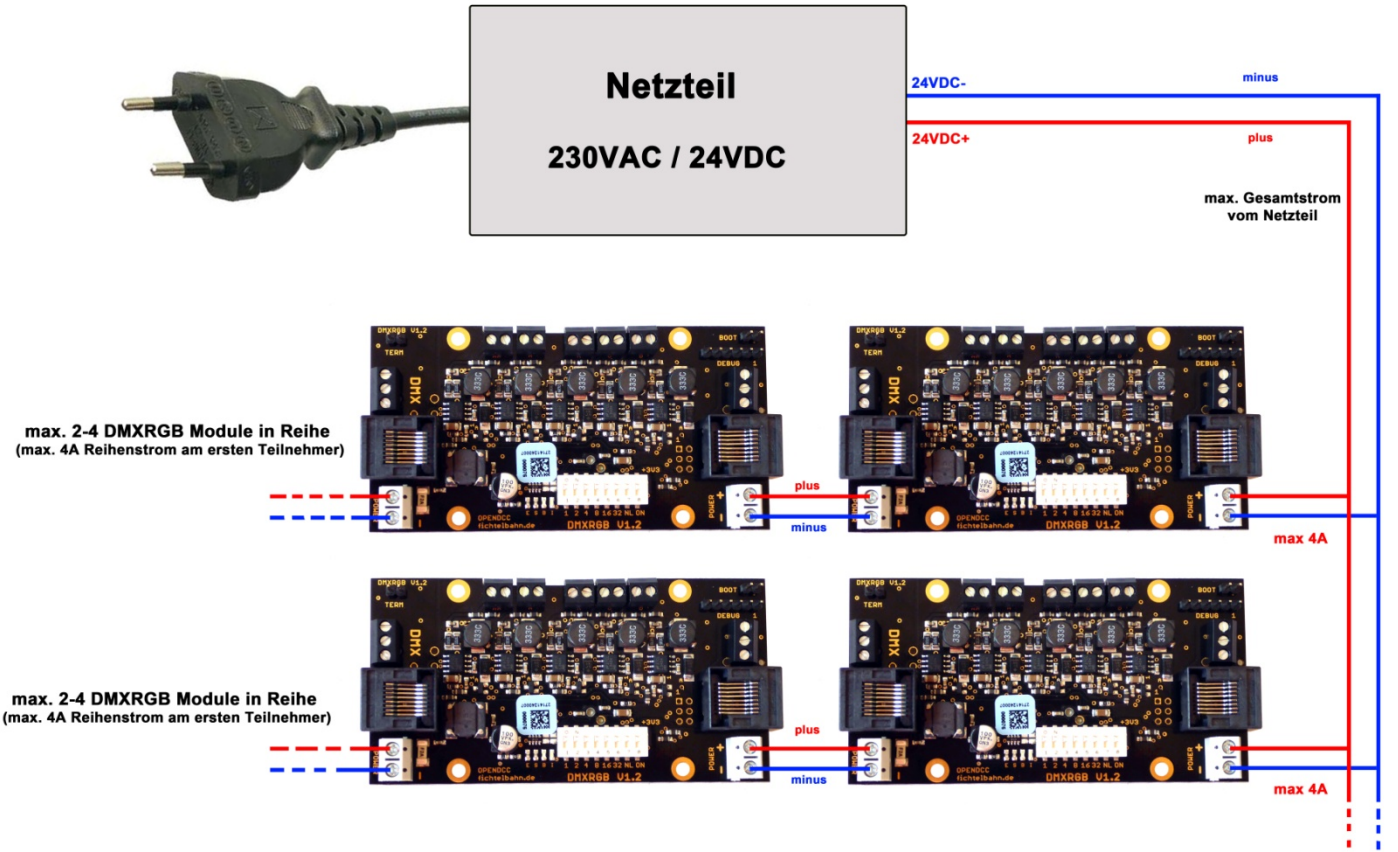

Die Parallelschaltung von weiteren Modulen wird nur durch die Gesamtleistung / Abgabestrom des Netzteils bestimmt. Beachten Sie aber beim Einsatz von Netzteilen über 10A Strom, dass der Kurzschlussfall / Leitungskurzschluss und der Querschnitt der Leitung, für diese Ströme ausgelegt und abgesichert werden muss!

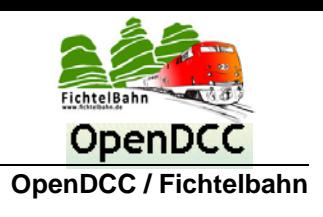

## <span id="page-21-0"></span>*7.3 Reihenschaltung mit Schraubklemme*

Jeder DMXRGB-Dimmer benötigt neben der Stromversorgung noch eine Kommunikationsverbindung zum DMX-Interface. Der DMXRGB-Dimmer bietet hierfür drei unterschiedliche Möglichkeiten. Diese können auch untereinander kombiniert werden.

Die einfachste Verbindungsmöglichkeit ist mit geschirmten 3 poligen Steuerleitungen. Die untere Abbildung zeigt den möglichen Verbindungsaufbau. **Beachten Sie beim Anschließen die richtige Polarität der drei Adern.**

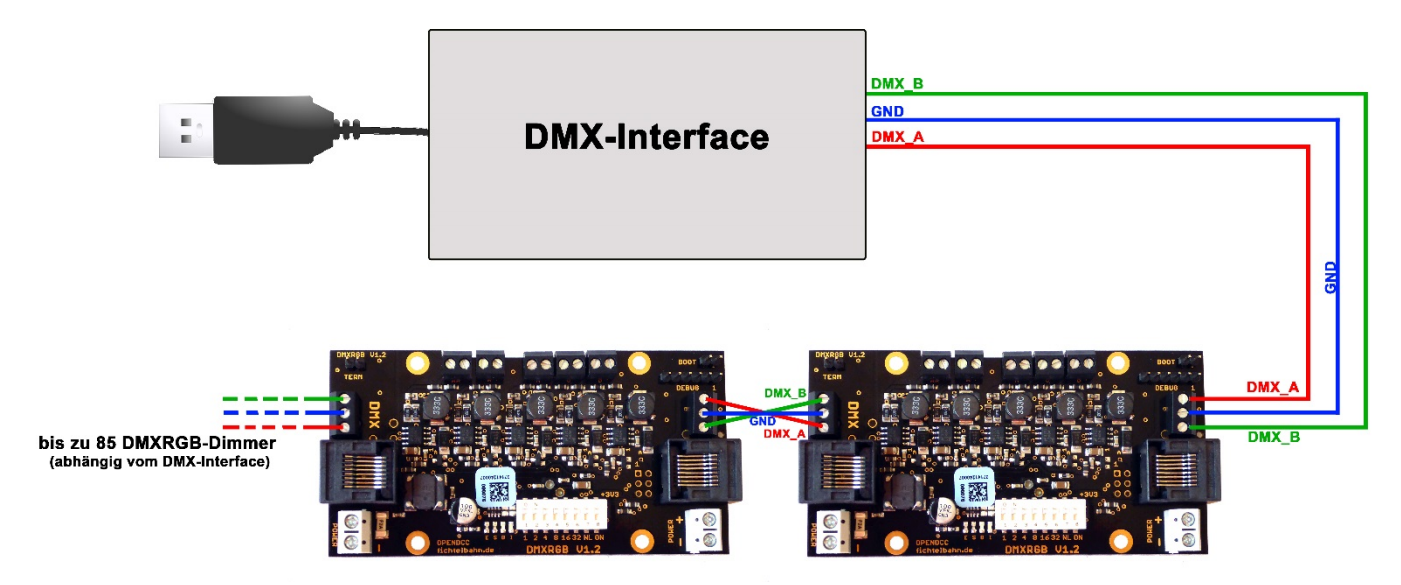

## <span id="page-21-1"></span>*7.4 Reihenschaltung mit RJ45 Patchkabel*

Der DMXRGB-Dimmer verfügt über die bekannten RJ45-Buchsen aus der Netzwerktechnik. Mit den preiswerten Patchkabeln, die es in allen Farben und Längen zum Kauf gibt, kann eine einfache und sichere Verbindung hergestellt werden.

Der Anschluss erfolgt nach dem gleichen Prinzip und wird von Modul zu Modul verlegt (Reihenschaltung). Eine Kombination mit der ersten Möglichkeit (Schraubklemme), ist jederzeit möglich.

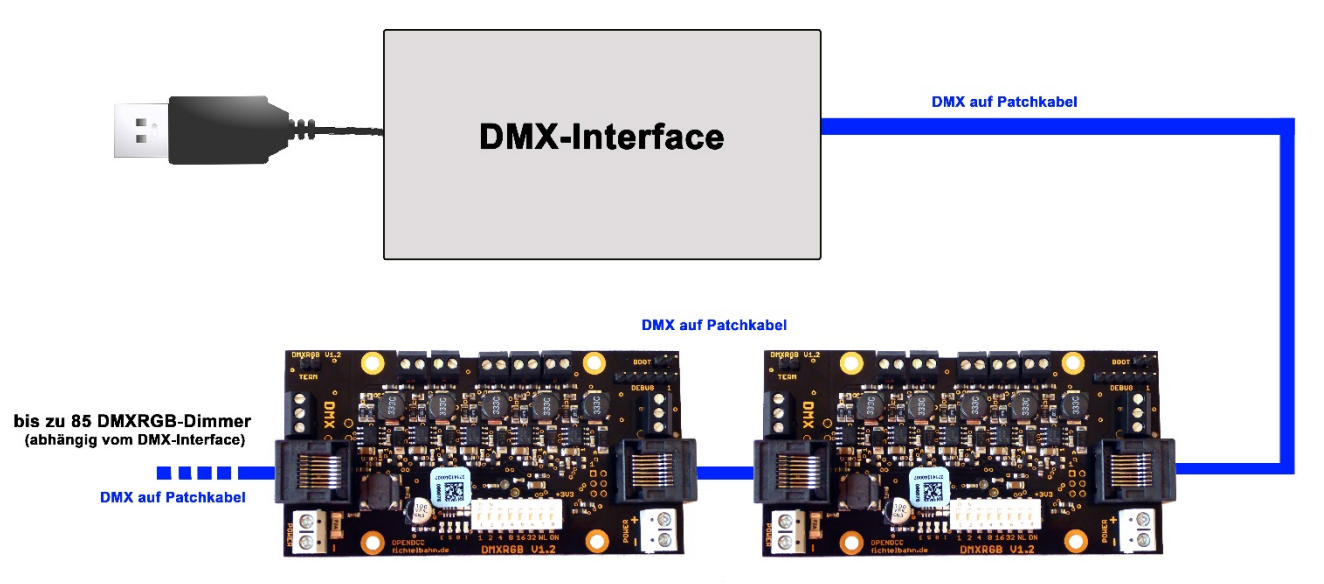

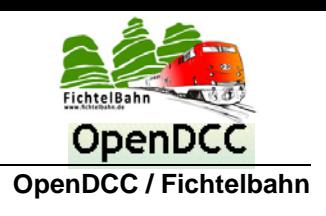

## <span id="page-22-0"></span>*7.5 Reihenschaltung mit XLR*

Bei der letzten Anschlussvariante kommen der bekannten XLR-Stecker und die XLR-Buchsen zum Einsatz. Diese Lösung ist zwar die teuerste Anschlussvariante findet aber in der Veranstaltungstechnik die größte Verbreitung. Für eine feste Deckenmontage ist dieser Verkablungsansatz etwas überdimensioniert und erhöht auch die Baugruppentiefe um einige Zentimeter. Wird der DMXRGB-Dimmer bei mobile Einsätzen verwendet, bietet die XLR-Lösung einen entscheidenden Vorteil. Die XLR-Anschlussleitungen sind elastischer und lassen sich leichter am Veranstaltungsort verlegen und erleichtern einen schnelleren Auf- und Abbau der Technik.

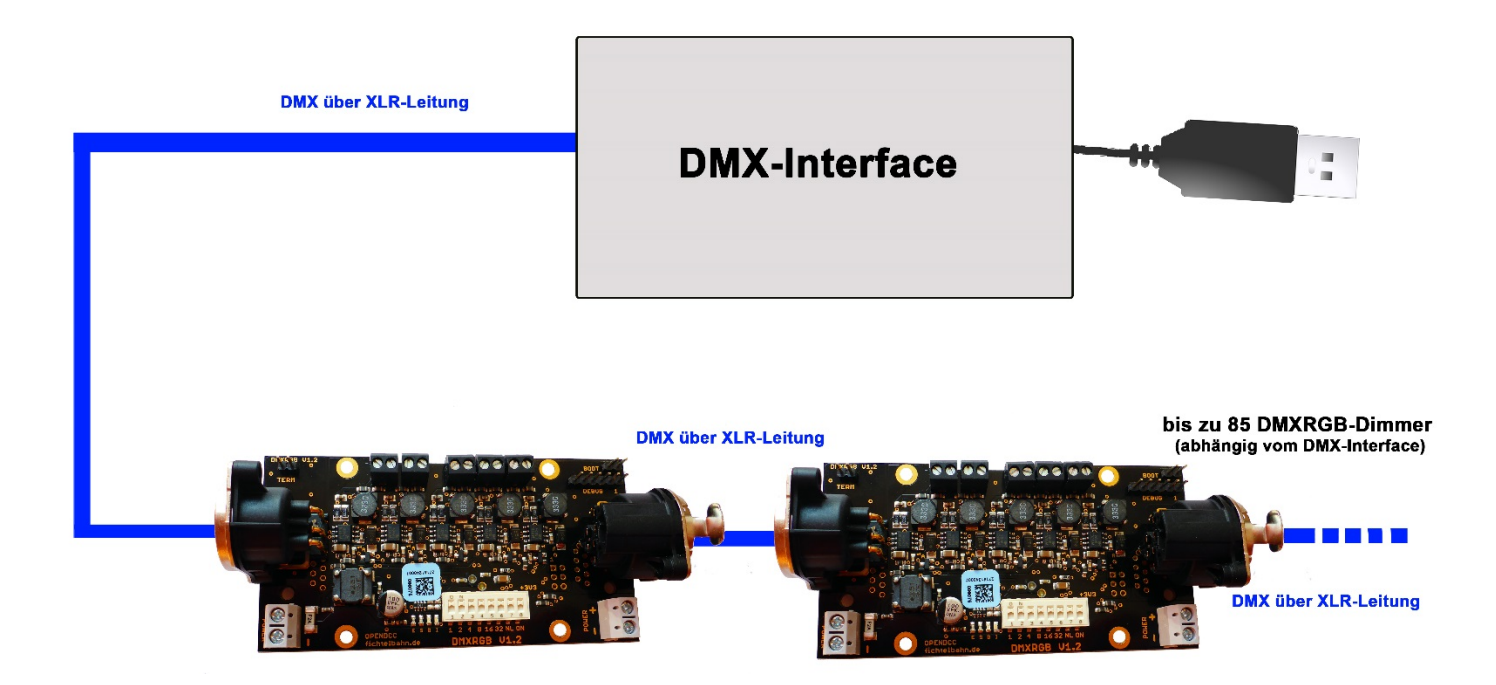

Alle drei vorgestellten Anschlussmöglichkeiten, können jederzeit um eine weitere Baugruppe erweitert werden. Der neue DMXRGB-Dimmer wird einfach an dem Wunschort, irgendwo in der Buskette integriert. An den vorherigen und nachfolgenden Baugruppen, muss bei der Erweiterung keine Änderung vorgenommen werden.

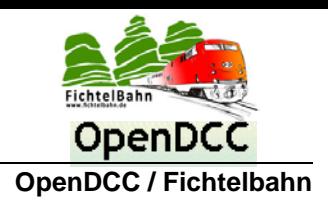

# <span id="page-23-0"></span>**8 Betriebszustände und Anzeigen**

## <span id="page-23-1"></span>*8.1 LED-Statusanzeigen*

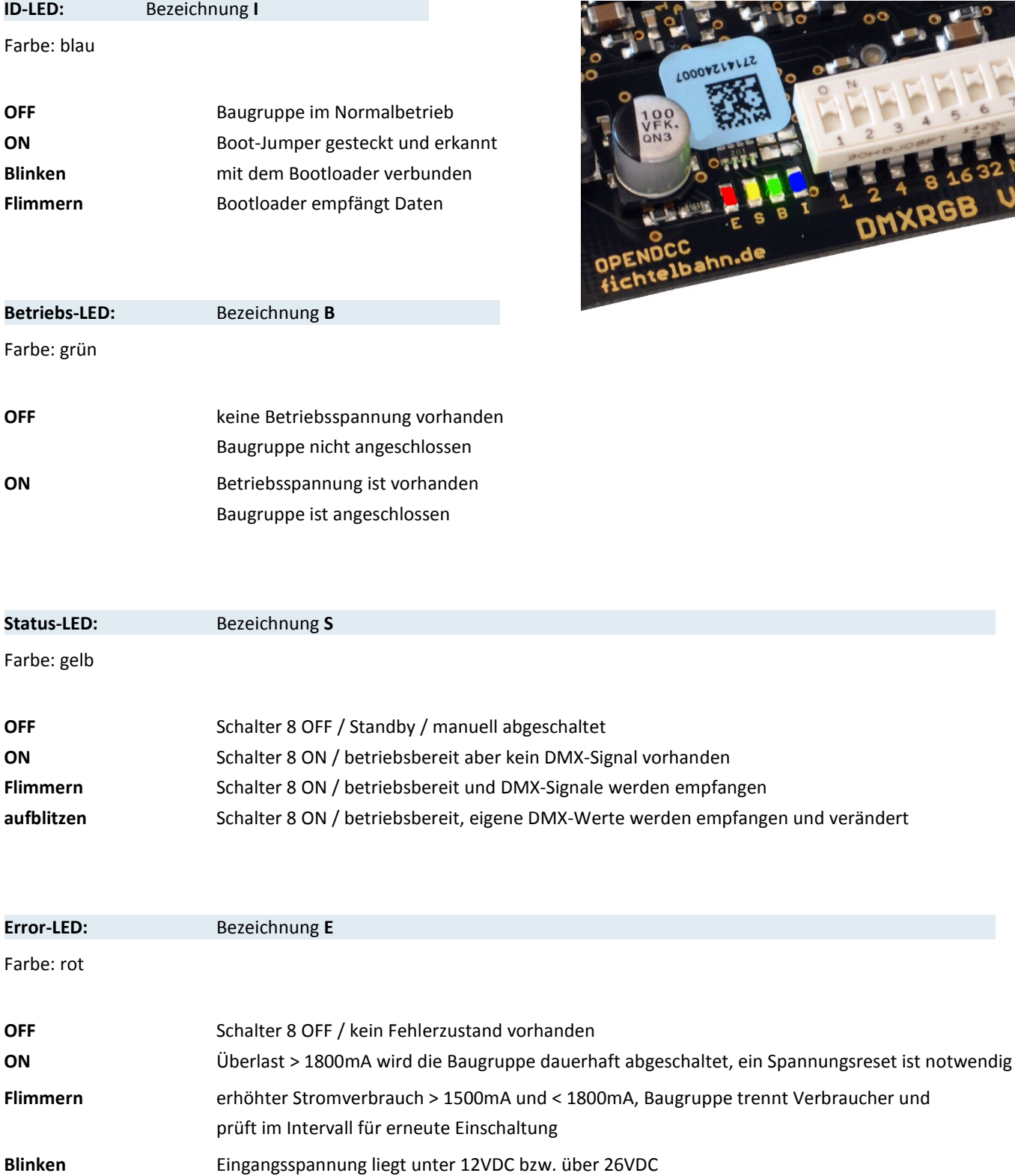

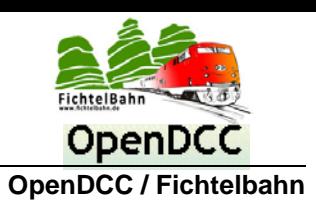

## <span id="page-24-0"></span>*8.2 Funktions- und DMX-Adressenwahl mit dem Dip-Schalter*

## <span id="page-24-1"></span>*8.2.1 Schalter 1-6 (DMX-Adresse)*

Die DIP-Schalter 1-6 haben auf der Baugruppe die Bezeichnung 1, 2, 4, 8, 16, 32 und stellen die 63 DMX-Adressen bzw. mit dem Shift – Wert die 254 DMX-Adressen dar. Weitere Angaben zum Shift-Wert erhalten Sie im Kapitel ["DMX-Adressierung / Shift-Wert verändern"](#page-30-1) auf der Seite [31](#page-30-1) in diesem Manual.

Ist eine bzw. mehrere dieser Schalter auf der Stellung ON, befindet sich das Gerät im DMX-Modus und reagiert auf die eingestellte Basis-DMX Adresse.

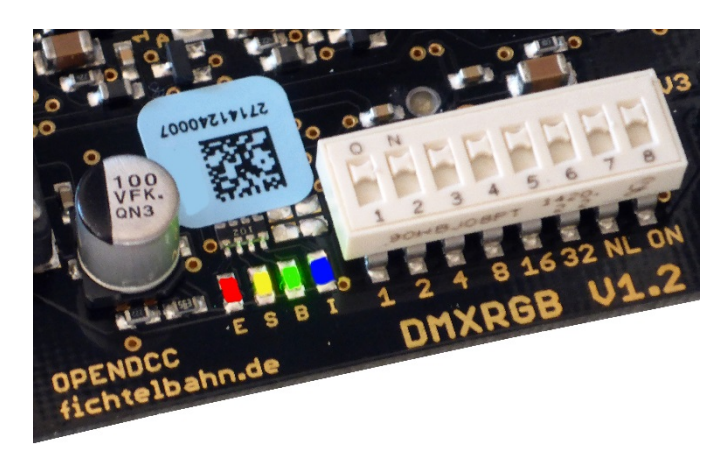

## **Es steht der Adressbereich 1 bis 63 über die Dip-Schalter zur Verfügung:**

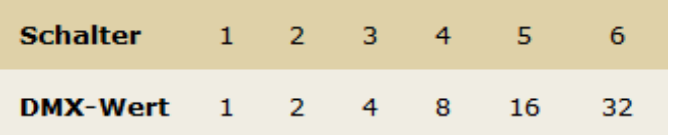

#### **Beispiel:**

Sie möchten der Baugruppe den DMX-Wert 10 zuweisen.

## **Durchführung:**

Der DIP-Schalter 2 (Wertigkeit 2) und der DIP-Schalter 4 (Wertigkeit 8) müssen auf der Stellung ON stehen. Die restlichen Schalter 1, 3, 5 und 6 befinden sich auf dem Zustand OFF.

(Voraussetzung dafür ist, dass der SHIFT-Wert in der DEBUG den Wert 1 hat - dies ist Werkszustand Default)

## **Ergebnis:**

Die DMX-Basisadresse wurde auf den Wert 10 eingestellt (2 + 8 = 10). Das bedeutet, dass der DMX-Adressbereich für die fünf Kanäle mit der Adresse 10 beginnt und mit der DMX-Adresse 14 endet.

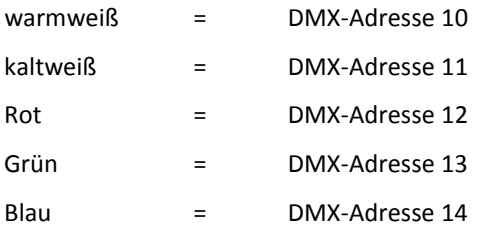

#### **Schalter 1-6 sind nicht gesetzt:**

Wurde an den Schaltern 1-6 keine DMX-Adresse eingestellt und alle Schalter stehen auf Stellung "OFF", dann befindet sich die DMXRGB Baugruppe im Effekt-Modus.

(weitere Informationen zum Effektmodus im Kapitel ["Demo / Effekt -](#page-31-1) Modus auf der Seite [32"](#page-31-1))

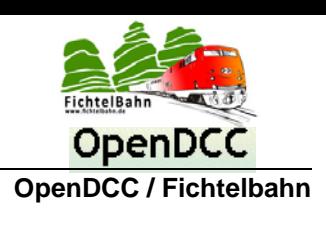

## <span id="page-25-0"></span>*8.3 Schalter 7 (Notlicht)*

Dieser Schalter 7 (Bezeichnung NL) deaktiviert und aktiviert die Funktion "Notlicht".

## **Was ist unter Notlicht zu verstehen?**

Wenn das DMX-Interface bzw. die DMX-Datenverbindung während des Betriebes ausfällt oder beim Anlagenstart nicht automatisch initialisiert wird, kommt eine frei definierbare Grundbeleuchtung.

Im Default werden die beiden ersten DMX-Kanäle (warm weiß und kalt weiß) mit einer geringen Grundhelligkeit als Notlicht angesteuert. In der DEBUG können die Helligkeitswerte sowie die aktiven Kanäle für das Notlicht verändert werden.

(weitere Informationen im Kapitel "Notlicht - [Modus / Helligkeitswerte verändern"](#page-31-0) auf der Seite [32\)](#page-31-0)

#### **Stellung OFF:**

Wurde auf der Baugruppe eine DMX-Adresse mit dem DIP-Schalter definiert, aber es wird keine DMX-Informationen vom DMX-Bus empfangen, dann werden alle fünf LED-Kanäle abgeschaltet.

#### **Stellung ON:**

Wurde auf der Baugruppe eine DMX-Adresse mit dem DIP-Schalter definiert, aber es werden keine DMX-Informationen vom DMX-Bus empfangen, dann wird das NOTLICHT aktiviert.

## <span id="page-25-1"></span>*8.4 Schalter 8 (Betriebsschalter)*

Dieser Schalter 8 (Bezeichnung ON) deaktiviert und aktiviert die Baugruppe.

#### **Stellung OFF:**

Die DMXRGB-Baugruppe ist abgeschaltet. Es findet keine Kommunikation zu den LED-Treibern statt.

Der Prozessor findet sich im Ruhemodus und wartet auf die Stellung ON.

#### **Stellung ON:**

Die Baugruppe ist betriebsbereit.

## <span id="page-25-2"></span>*8.5 DMX-Bus Terminierung*

Der DMX-Bus besteht aus einer RS485-2 Draht Verbindung die speziell für Hochgeschwindigkeitsdatenübertragungen über große Entfernungen entwickelt worden ist und eine zunehmende Verbreitung in industriellen Anwendungen findet. Dank diesen Eigenschaften kann eine Kabellänge von über 500 Meter mit hohen Datenübertragungsraten realisiert werden. Um bei diesen hohen Übertragungsgeschwindigkeiten und Kabellängen noch eine fehlerfreie Kommunikation zu gewährleisten, ist eine Terminierung (Abschluss) des Busses notwendig um Reflexionen zu verhindern. (RT1 in der Abbildung)

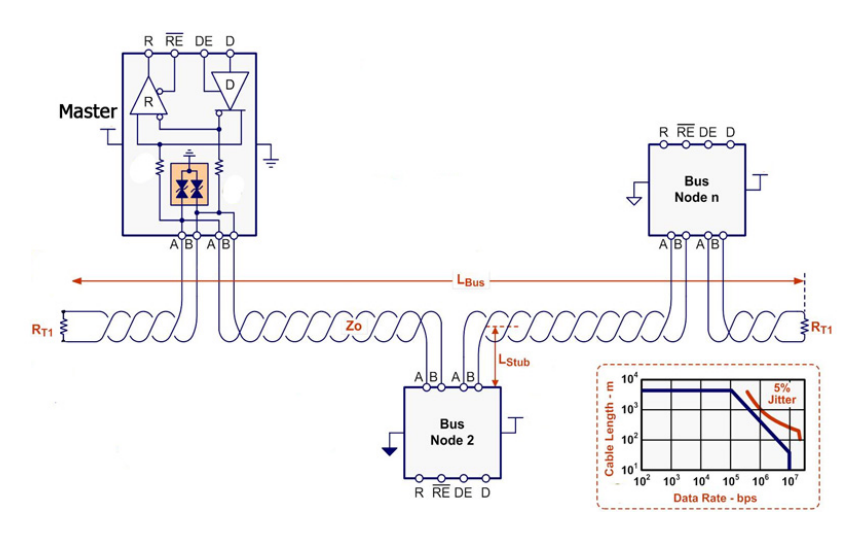

**Der DMX-Bus muss an jedem Ende mit einem Widerstand mit dem Wert von 120 Ohm abgeschlossen werden. Auf dem "5 Kanal DMXRGB-Dimmer" haben wir das schon vorgesehen und somit für die Anwender vereinfacht. Sie müssen nur am letzten Dimmer den Terminierungsjumper stecken!**

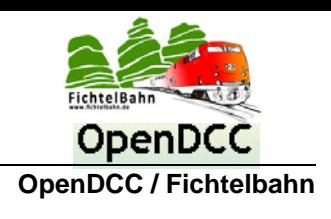

# <span id="page-26-0"></span>**9 Wartungsschnittstelle (DEBUG-Schnittstelle)**

## <span id="page-26-1"></span>*9.1 Zugriff auf die Schnittstelle*

Stecken Sie ein USB-UART Kabel auf die DEBUG-Schnittstelle. In der Abbildung ist die richtige Polarität des USB-UART Kabels zusehen. Der GND-Pin (schwarz) ist am rechten Platinenrand angeordnet. Das USB-UART Kabel kann in dem Fachhandel gekauft werden oder direkt im Fichtelbahn-Shop. (Link[: http://shop.fichtelbahn.de/USB-to-UART-Kabel-Typ-3V3\)](http://shop.fichtelbahn.de/USB-to-UART-Kabel-Typ-3V3)

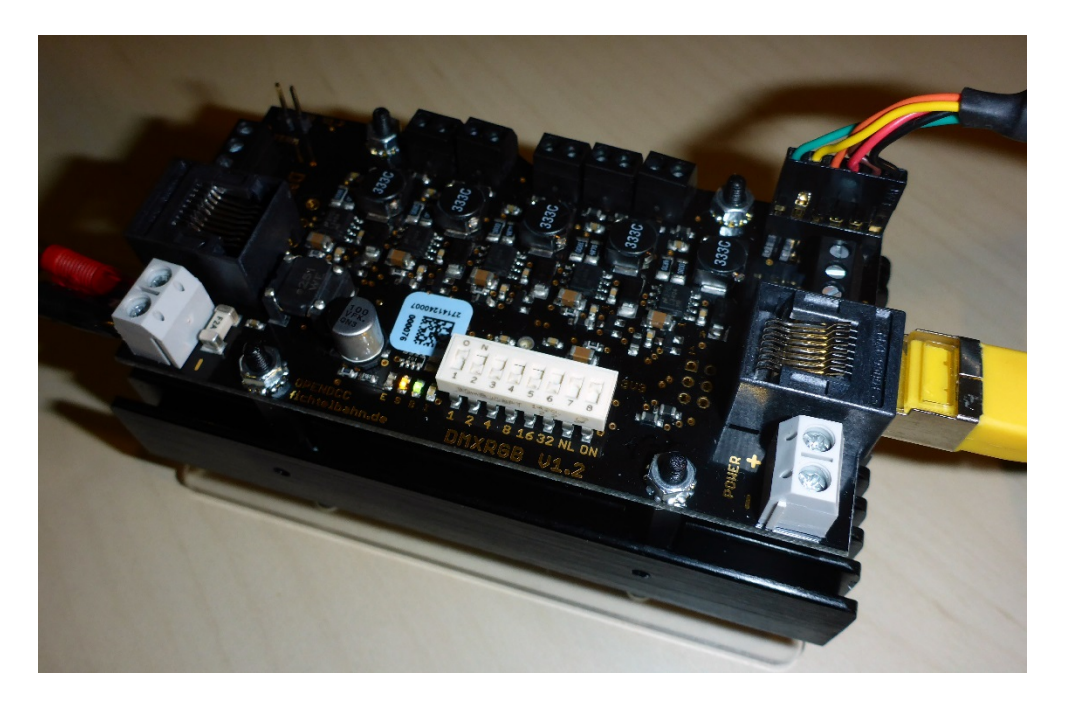

Öffnen Sie ein Terminalprogramm "z.B. hTerm". (kostenfrei im Internet zu finden)

Für eine Kommunikation mit dem Baustein, muss Ihre **COM-Schnittstelle** von dem DEBUG-Kabel gewählt werden und die Systemeinstellungen auf **115200 Baud**, **8N1** und **CR+LF** / **CR-LF** eingestellt sein. (siehe untere Abbildung)

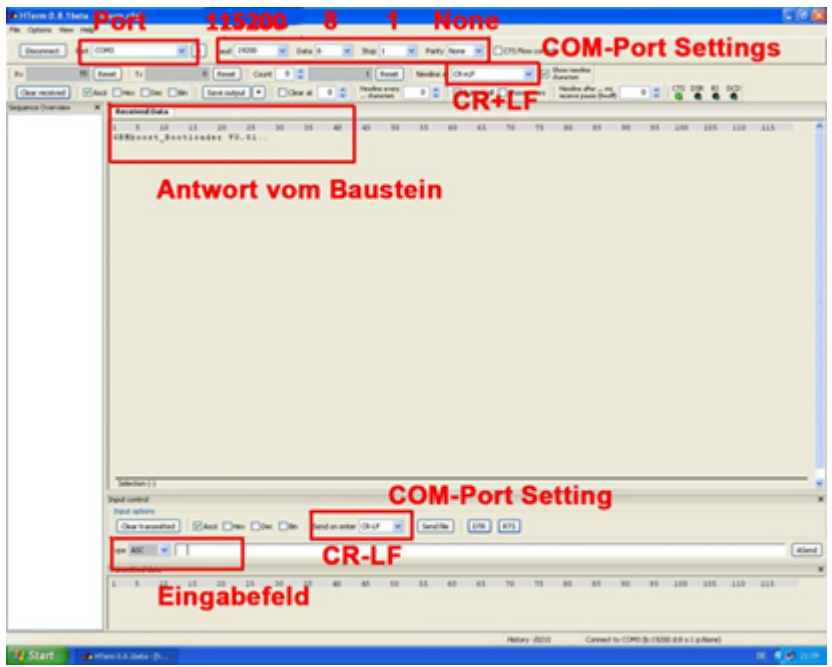

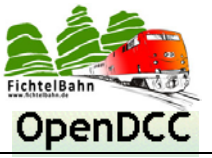

# **5 Kanal DMXRGB-Dimmer**

**OpenDCC / Fichtelbahn**

Jetzt bauen Sie eine Verbindung zu dem DMXRGB-Dimmer auf, indem Sie auf den Button "**Connect**" im Terminalprogramm klicken und im Anschluss die Baugruppe mit Ihrer Versorgungsspannung versorgen.

Im Eingabefeld tippen Sie das Zeichen "**h**" ein und bestätigen dies mit Eingabe einem Enter.

#### **Der DMXRGB bestätigt Ihre Anfrage mit seiner Funktionsübersicht:**

```
DMXRGB - hw 12, sw 01.02.27, build date 25.11.14, api 01, clock crystal, bl \forall x Power voltage: 24323 mV Current: 24 mA\forall xm
General Commands:
   ?, H or HELP: this helptext; H 1 shows a CV summary, H 2 shows debug commands.
   Parameters: leading $: the number is binary, leading $: hex<sub>k</sub>w
   CV <addr. [dat]>: read or write CV--
   INFO: show device type, software version, API versionew
   REBOOT: restart dmxrgbem
   BASE [dat]: read or write base address for dmx<sub>w</sub>w
Power<sub>kn</sub>
   PWR: show last power measurementen
   PC:switch continous mode for power measurementum
   PWRMIN
           [dat]: read or write minimum power valuetw
   FWRMAXP
             [dat]: read or write maximum power valuety
   CURWARN [dat]: read or write warning level for current value<sub>rn</sub>
   CURERR
            [dat]: read or write error level for current value.
   CURCAL [dat]: calibrate current - parameter is current in mA from external measurementt
Controlem
   DV <channel, value>: set dmx channel to value (0 - 255) pp
   DD <channel, value>: set pwm channel to value (0 - 65535) pp
   DMX: switch output of dmx values<sub>th</sub>
   PWM: switch output of pwm valuesta
```
## <span id="page-27-0"></span>*9.2 Systemparameter auslesen*

Mit dem Befehl "**info**" zeigt die Baugruppe Ihren aktuellen Zustand an.

```
DMXRGB - hw 11, sw 01.02.24, build date 20.11.14, api 01, clock crystal, bl \downarrowm
Power voltage: 15552 mV
                             Current: 114 mA<sub>rm</sub>
```
#### **Die Anzeige könnte folgend lauten:**

Baugruppe DMXRGB mit dem Hardwarestand 1.1, aktuelle Software Version 01.02.24 mit dem Erstellungsdatum vom 20.11.14, externer Quarz vorhanden, Bootloader vorhanden

Die angelegte Spannung an der Baugruppe beträgt 15,5V und der Stromverbrauch beträgt 114mA.

#### **Hinweis:**

Die Spannungswerte haben eine Toleranz von 300mV und die Strommessung kann bis zu 200mA abweichen. Die Abweichungen haben keinen Einfluss auf Funktion, sondern sind als Softwareschutz vor einer Überbelastung vorhanden.

## <span id="page-27-1"></span>*9.3 Leistungsmesswerte anzeigen*

Mit dem Befehl "**pc**" zeigt die Baugruppe Ihren aktuellen Zustand im Bezug auf angelegte Spannung und Stromverbrauch kontinuierlich an.

Die Funktion kann mit erneuter Eingabe des Befehls "**pc**" deaktiviert werden.

```
Continuous mode for power values switched on
Power voltage: 15552 mV
                           Current: 113 mAth
Power voltage: 15552 mV
                           Current: 99 mA<sub>rm</sub>
Power voltage: 15565 mV
                           Current: 114 mA
Power voltage: 15552 mV
                           Current: 113 mA<sub>1-10</sub>
Power voltage: 15539 mV
                           Current: 114 mA
                          Current: 99 mA<sub>/F/n</sub>
Power voltage: 15552 mV
                           Current: 114 mA
Power voltage: 15565 mV
Continuous mode for power values switched offt
Power voltage: 15552 mV Current: 113 mA.
```
Mit dem Befehl "**pwr**" wird der Spannungswert und aktueller Stromverbrauch nur einmalig angezeigt.

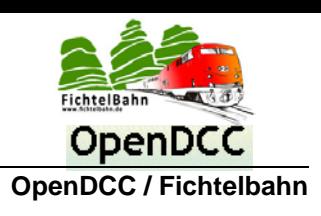

## <span id="page-28-0"></span>*9.4 Werte für Strom- und Spannungsüberwachung*

Die vordefinierten Schutzwerte für min. und max. Spannung, Überlast-Warnung und Abschaltung bei Überbelastung, können mit diesen folgenden Befehlen verändert werden.

**Ein Eingriff sollte nur stattfinden, wenn eine Anpassung an andere LED-Leuchtmittel, diese Änderung erfordert!**

```
PWRMIN
        [dat]: read or write minimum power valuetu
         [dat]: read or write maximum power valuett
PWRMAXP
CURWARN [dat]: read or write warning level for current value<sub>wn</sub>
CURERR
        [dat]: read or write error level for current valueto
CURCAL
        [dat]: calibrate current - parameter is current in mA from external measurement<sub>rn</sub>
```
- Mit dem Befehl "**pwrmin**", wird die unterste Spannungsgrenze der Baugruppe definiert! (Default ist 11V)
- Mit dem Befehl "**pwrmaxp**", wird die oberste Spannungsgrenze der Baugruppe definiert! (Default ist 26V/max. 26V zulässig!)
- Mit dem Befehl "**curwarn**", wird die Überlastgrenze definiert! Wird der Stromwert erreicht, schaltet die Baugruppe für wenige Sekunden alle LED-Kanäle ab und prüft auf Kurzschluss. Es entsteht auf den LED-Kanälen ein Blinkeffekt, wenn die Überbelastung nicht reduziert wurde. (Default ist 1500mA)
- Mit dem Befehl "**curerr**", wird die maximale Stromgrenze für die Baugruppe definiert! Wird dieser Wert überschritten, schaltet sich die Baugruppe dauerhaft ab. Ein Neustart kann nur durch das abklemmen der Spannungsversorgung erzielt werden. (Default ist 1800mA/maximal zulässig sind 1800mA)

## <span id="page-28-1"></span>*9.5 Stromwert kalibrieren*

Mit dem Befehl "**curcal**" kann die Stromanzeige kalibriert werden für eine genauere Anzeige. Diese Maßnahme ist aber nicht notwendig. Eine Abweichung des Messwertes bis 200mA ist zulässig. Wird eine Kalibrierung durchgeführt, benötigt man am Baugruppeneingang ein Strommessgerät, das den aktuellen Stromverbrauch der Baugruppe misst. Die Baugruppe benötigt für einen realistischen Messwert eine mittlere Belastung. Stellen Sie dazu den Kanal 1 und den Kanal 2 auf 80% Helligkeit ein. Tragen Sie den Messwert vom Messgerät mit der Einheit mA in der DEBUG ein, nach dem Befehl "**curcal**".

## **Beispiel:**

Sie messen am Messgerät einen Strom von 0,7 A. Das entspricht 700mA. Der Eingabebefehl lautet: **curcal** <Leerschritt><**700**>

## <span id="page-28-2"></span>*9.6 PWM-Helligkeitswert anzeigen / Helligkeit manuell einstellen*

Mit dem Befehl "**DD**" kann über die DEBUG der Kanal 0-4 auf einen Helligkeitswert von 0 - 65535 gesetzt werden.

Der Wert 65535 entspricht 100% Helligkeit. Die Eingabe erfolgt mit folgender Syntax:

**dd** <Leerschritt><**Kanal**><Leerschritt><**Helligkeitswert**>

```
DV <channel, value>: set dmx channel to value (0 - 255) by
   DD <channel, value>: set pwm channel to value (0 - 65535) pp
   DMX: switch output of dmx values<sub>kn</sub>
   PWM: switch output of pwm valuesta
=set PWM channel: 1 to value: 1000**
-1set PWM channel: 0 to value: 500 em
y = 3
```
#### **Hinweis:**

Ist parallel ein DMX-Interface aktiv, kann der gesendete PWM-Wert von dem neuen übertragenen DMX-Wert, sofort überschrieben werden. Das führt dazu, dass Sie ein kurzes Blitzen bzw. keine Veränderung am LED-Kanal feststellen können.

## **OpenDCC / Fichtelbahn**

Mit Hilfe des Befehls "**PWM**" kann in der DEBUG, jeder neue übertragener PWM-Wert, für alle fünf Kanäle der Baugruppe mit ge-

loggt werden. Diese Anzeige ist hilfreich bei der Fehlersuche.

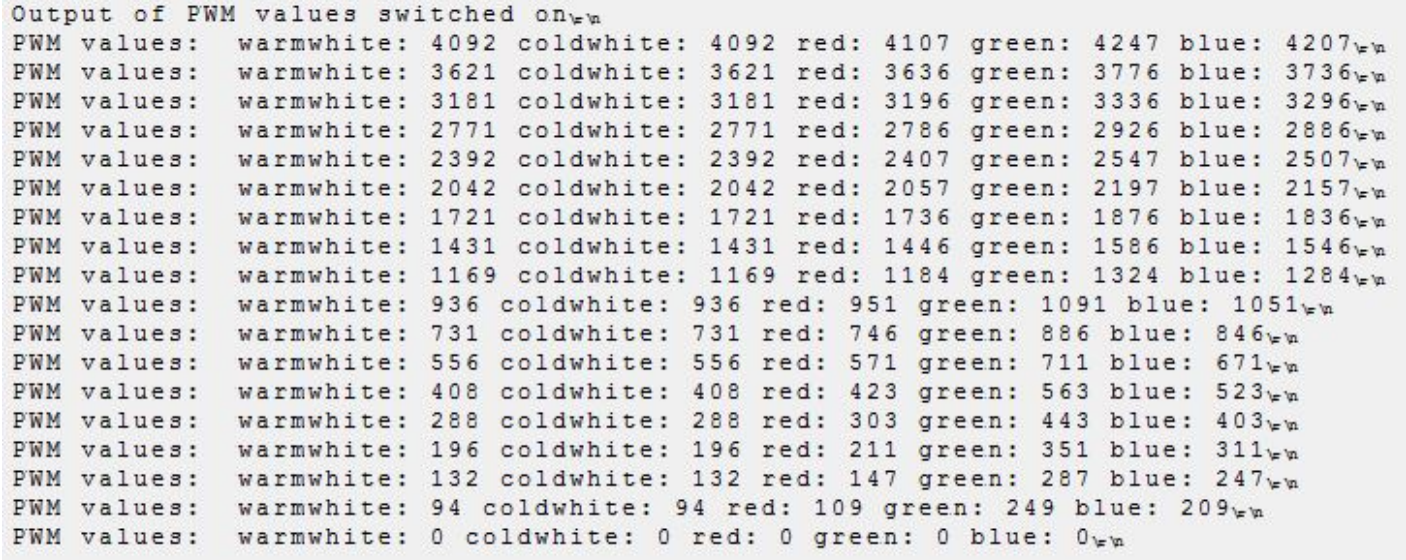

Die Funktion kann mit erneuter Eingabe des Befehls "**PWM**" deaktiviert werden.

## <span id="page-29-0"></span>*9.7 PWM-Startwerte für die LEDs festlegen*

#### **Was ist unter PWM-Startwert zu verstehen?**

Jeder LED-Typ hat eine unterschiedliche Durchlassspannung und benötigt auch in den unteren Helligkeitsstufen eine unterschiedliche Größe an PWM-Impulse, dass es zu einem flackerfreien Aufleuchten kommt. Diese Grenze kann mit diesem Startwert, für jeden Kanal einzeln, eingestellt werden.

#### **Für das verfügbare LED-Bundle ist keine Anpassung notwendig, diese Grundwerte wurden schon eingestellt.**

Kommen andere Leuchtmittel zum Einsatz, kann eventuell eine Anpassung notwendig werden, wenn die Helligkeit in dem unteren Bereichen sprunghaft bzw. erst mit höheren Helligkeitswerten zum Leuchten kommt.

Soll der Startwert für einen Kanal verändert werden, erfolgt das über einen CV-Wert.

**cv** <Leerschritt><**CV-Wert**><Leerschritt><**Start-Wert**>

**Die definierten Default-Werte und dessen CV-Register sind im Datenblatt des DMXRGB-Dimmer abgedruckt.**

#### **Beispiel:**

Der Kanal Rot soll von seinem Start-Wert **100** auf den Wert **200** eingestellt werden. Dazu geben Sie folgende Syntax in der DEBUG ein: **cv 35 200**

Der eingestellte Wert kann auch angezeigt werden, mit folgender Syntax:

**cv** <Leerschritt><**CV-Wert**>

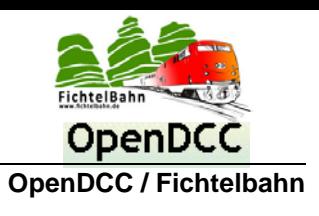

## <span id="page-30-0"></span>*9.8 DMX-Helligkeitswert anzeigen / Helligkeit manuell einstellen*

Mit dem Befehl "**DV**" kann über die DEBUG der DMX-Kanal (0-4) auf einen DMX-Helligkeitswert von 0 - 255 gesetzt werden.

Der Wert 255 entspricht 100% Helligkeit. Die Eingabe erfolgt mit folgender Syntax:

```
dv <Leerschritt><DMX-Kanal><Leerschritt><DMX-Wert>
```

```
DV <channel, value>: set dmx channel to value (0 - 255).
   DD <channel, value>: set pwm channel to value (0 - 65535) em
   DMX: switch output of dmx values.
   PWM: switch output of pwm values...
\in \mathcal{A}set DMX channel: 0 to value: 100.
\sqrt{2}set DMX channel: 1 to value: 200<sub>km</sub>
```
#### **Hinweis:**

Ist parallel ein DMX-Interface aktiv, kann der gesendete DMX-Wert von dem neuen übertragenen DMX-Wert, sofort überschrieben werden. Das führt dazu, dass Sie ein kurzes Blitzen bzw. keine Veränderung am LED-Kanal feststellen können.

Mit Hilfe des Befehls "**DMX**" kann in der DEBUG, jeder neue übertragener DMX-Wert, für alle fünf Kanäle der Baugruppe mit geloggt werden. Diese Anzeige ist hilfreich bei der Fehlersuche.

```
Output of dmx values switched on
New DMX channel values received<br>New DMX channel values received<br>New DMX channel values received
                                              .<br>(DMX input or effect mode): warmwhite: 31 coldwhite: 31 red: 31 green: 31 blue: 31 bundle: 0pp
                                                                                                         coldwhite: 27
                                                                                                                            red: 2727(DMX
                                                    input or effect mode):
                                                                                     warmwhite: 27
                                                                                                                                        green: 27
                                                                                                                                                      blue:
                                                                                                                                                                   bundle:
                                                                                                                                                                              0 \leq m27 coldwhite:<br>23 coldwhite:
                                                                                                                                                                              0 \times nwarmwhite:
New DMX channel values received
                                              I DMY
                                                    input or effect mode) :
                                                                                                                        23 red:
                                                                                                                                    22green:
                                                                                                                                                  23 hlue.
                                                                                                                                                              23 hundle:
New DMX channel values received
                                                                                                    \frac{1}{1}19 red:19 blue:
                                                                                                                                                              19(DMX
                                                    input
                                                            or effect mode) :
                                                                                     warmwhite:
                                                                                                         coldwhite:
                                                                                                                                    19green:
                                                                                                                                                                   bundle:
                                                                                                                                                                              0 \in \mathfrak{m}\overbrace{0}_{k,n}New DMX channel values received<br>New DMX channel values received
                                                                                    warmwhite: 15 coldwhite: 15 red: 15 green: 15 blue:<br>warmwhite: 11 coldwhite: 11 red: 11 green: 11 blue:
                                             (DMX
                                                    input or effect mode):
                                                                                                                                                 15 \text{ h}lue
                                                                                                                                                              15 hundle.
                                                    input or effect mode):
                                             (DMX
                                                                                                                                                              11 bundle:
                                                                                                                                                                              0.5mNew DMX channel values received<br>New DMX channel values received
                                             (DMX input or effect mode): warmwhite:<br>(DMX input or effect mode): warmwhite:
                                                                                                    7 coldwhite: 7 red: 7 green: 7 blue: 7 bundle: 0_{w} 3 coldwhite: 3 red: 3 green: 3 blue: 3 bundle: 0_{w}New DMX channel values received (DMX input or effect mode): warmwhite: 0 coldwhite: 0 red: 0 green: 0 blue: 0 bundle: 0v
```
Die Funktion kann mit erneuter Eingabe des Befehls "**DMX**" deaktiviert werden.

## <span id="page-30-1"></span>*9.9 DMX-Adressierung / Shift-Wert verändern*

#### **Was ist DMX Adressierung zu verstehen?**

Jede Baugruppe hat eine 5er bzw. 6er Gruppe an DMX-Adressen für die Ansteuerung (6er Gruppe, wenn Mode 2 für die Kanalbündelung aktiviert wurde). Die Basis-DMX-Adresse (= erste Adresse der Gruppe) kann über den DIP-Schalter 1-6 eingestellt werden.

Mit Hilfe des Schalters kann nur eine maximale Adresse von 63 gewählt werden. Kommt der OneDMX als Interface zum Einsatz, genügt der Adressbereich, weil der OneDMX maximal 64 Adressen ansteuern kann. Kommt ein anderes DMX-Interface zum Einsatz, das mehr Adressen unterstützen kann, kann der Adressbereich des DMXRGB-Dimmers über die DEBUG-Schnittstelle erweitert werden. Es gibt dafür ein CV-Register **Basisadresse-low** und **Basisadresse-high**. (Siehe CV-Liste im Datenblatt der Baugruppe)

Soll eine Basisadresse für den DMXRGB-Dimmer über 63 verwendet werden, kann der Wert im CV-Register "Basisadresse-low / high" zu dem Wert des DIP-Schalters addiert werden.

**cv** <Leerschritt><**CV-Register**><Leerschritt><**Wert**>

**Die definierten Default-Werte und das CV-Register sind im Datenblatt vom DMXRGB-Dimmer abgedruckt.**

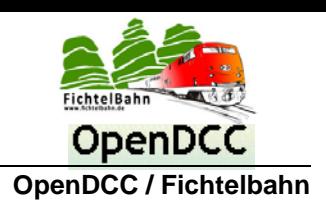

## <span id="page-31-0"></span>*9.10 Notlicht - Modus / Helligkeitswerte verändern*

## **Was ist unter Notlicht zu verstehen?**

Wenn das DMX-Interface bzw. die DMX-Datenverbindung während des Betriebes ausfällt oder beim Anlagenstart nicht automatisch initialisiert wird, kommt es zu eine frei definierbaren Grundbeleuchtung, wenn der Schalter 7 (Bezeichnung NL) aktiviert ist. Im Default werden die beiden ersten DMX-Kanäle (warmweiß und kaltweiß) mit einer geringen Grundhelligkeit als Notlicht angesteuert. In der DEBUG können die Helligkeitswerte sowie die aktiven Kanäle für das Notlicht verändert werden.

#### **Default-Wert ist:**

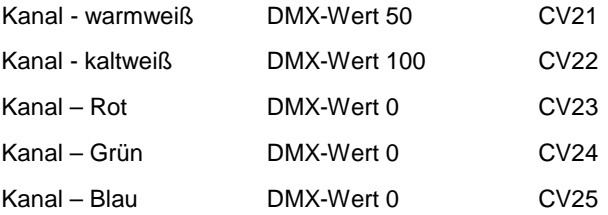

Soll der Helligkeit bzw. der Kanal für das Notlicht verändert werden, erfolgt das über einen CV-Wert. **cv** <Leerschritt><**CV-Wert**><Leerschritt><**DMX-Wert**>

#### **Beispiel:**

Der Kanal Rot soll von seinem DMX-Wert **0** auf den Wert **200** eingestellt werden. Dazu geben Sie folgende Syntax in der DEBUG ein: **cv 23 200**

Der eingestellte Wert kann auch angezeigt werden, mit folgender Syntax: **cv** <Leerschritt><**CV-Wert**>

## <span id="page-31-1"></span>*9.11 Demo / Effekt - Modus*

## **Was ist unter Demo / Effekt-Modus zu verstehen?**

Wurde keine DMX-Adresse gewählt, verfügt die Baugruppe aktuell über 3 Unterschiedliche Beleuchtungssequenzen, die wiederholden ausgeführt werden. (einzelnes auf- und abdimmen der Kanäle, alle Kanäle nacheinander auf- und abdimmen, alle Kanäle gleichzeitig aufdimmen und mit Offset abschalten).

Der Effektmodus kann über ein CV-Register verändert werden. **cv** <Leerschritt><**Effektmodus / CV-Wert**><Leerschritt><**Modus**>

**Die definierten Default-Werte und dessen CV-Register sind im Datenblatt des DMXRGB-Dimmers abgedruckt.**

Der eingestellte Wert kann auch angezeigt werden, mit folgender Syntax: **cv** <Leerschritt><**Effektmodus / CV-Wert**>

# **5 Kanal DMXRGB-Dimmer**

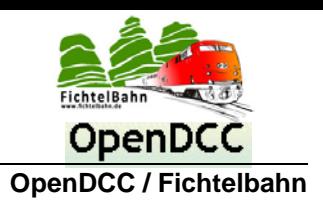

## <span id="page-32-0"></span>*9.12 Mode 2 / weiße Farbmischung*

Der **Kanal 1** (warmweiß) und der **Kanal 2** (kaltweiß) können gebündelt werden und über eine DMX-Adresse (6. Adresse in der Gruppe) angesteuert werden. Diese Adresse wirkt auf beide Kanäle gleichzeitig und verändert dessen Helligkeitswert.

Die Baugruppe verfügt aber zwei CVs, mit dessen Wert ein Mischungsverhältnis, der beiden Kanäle festgelegt werden kann.

**Bundle warmweiß Prozentanteil default= 100 CV14 = 100 Bundle kaltweiß Prozentanteil default=100 CV15 = 100**

Wird der Bundle-Wert des betroffenen Kanals von "100" auf einen kleineren Wert reduziert, wird die Farbtemperatur der beiden Kanäle verändert. Mit dieser Maßnahme hat man die Möglichkeit, ein eigenes Mischungsverhältnis von warm- und kaltem weißen Licht festzulegen.

Der **Mode 2** kann über das CV13 aktiviert werden oder über den Lötjumper **SJ70** auf der DMXRGB-Platine.

## **Über Lötjumper:**

Wird der Lötjumper SJ70 neben dem DIP-Schalter geschlossen, arbeitet die Baugruppe nach dem Neustart (Einschalten) im Modus 2. Die Voraussetzung dafür ist aber, dass das CV13 auf dem Wert 0 steht (Default). *(Wert 0 = Hardwarejumper wird ausgewertet)*

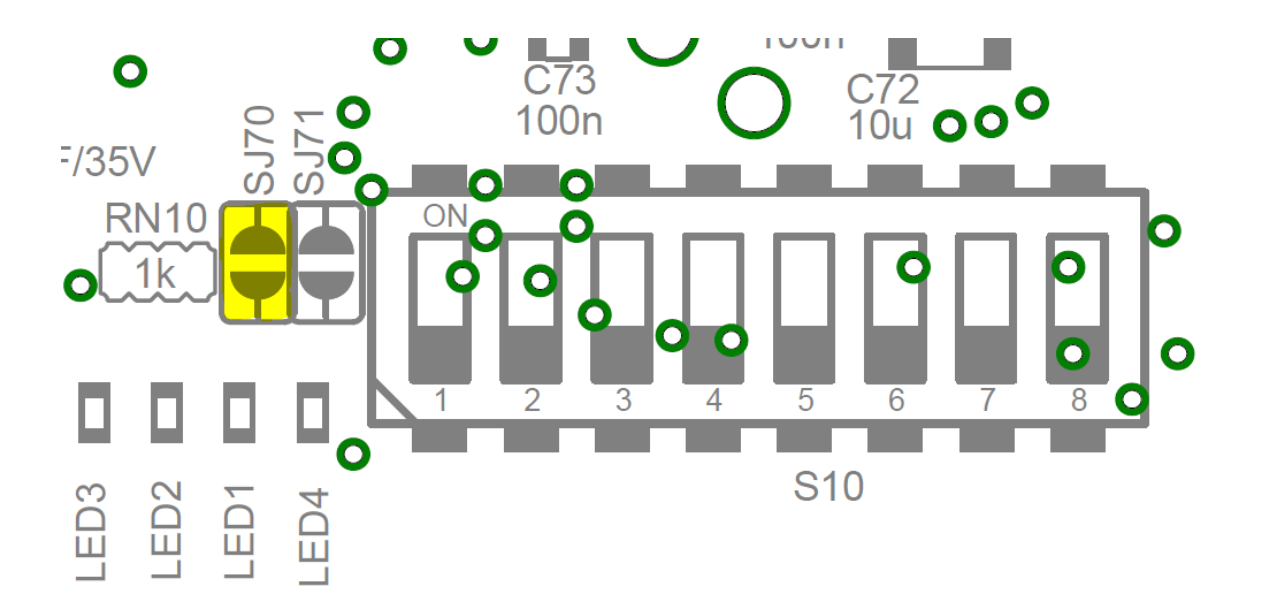

#### **Über CV-Register 13:**

Der Modus 2 kann auch statisch über das CV13 aktiviert werden (siehe CV-Register im Datenblatt)

- CV13 0 = Hardware Jumper wird ausgewertet
- CV13 8 = Mode 2 aktiviert

#### **Wichtig:**

**Der Kanal 1 und der Kanal 2 müssen über Ihre direkten DMX-Adressen mit dem DMX-Wert von 0 angesteuert werden. Die direkte Kanalansteuerung hat immer Vorrang vor der Bundle-Adresse!**

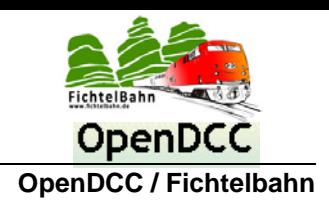

# <span id="page-33-0"></span>**10 Firmware Update über die DEBUG - Schnittstelle**

1. Stecken Sie ein USB-UART Kabel auf die DEBUG-Schnittstelle. In der Abbildung ist die richtige Polarität des USB-UART Kabels zusehen. Der GND-Pin (schwarz) ist am rechten Platinenrand angeordnet. Das USB-UART Kabel kann in dem Fachhan-del gekauft werden oder direkt im Fichtelbahn-Shop. (Link[: http://shop.fichtelbahn.de/USB-to-UART-Kabel-Typ-3V3\)](http://shop.fichtelbahn.de/USB-to-UART-Kabel-Typ-3V3)

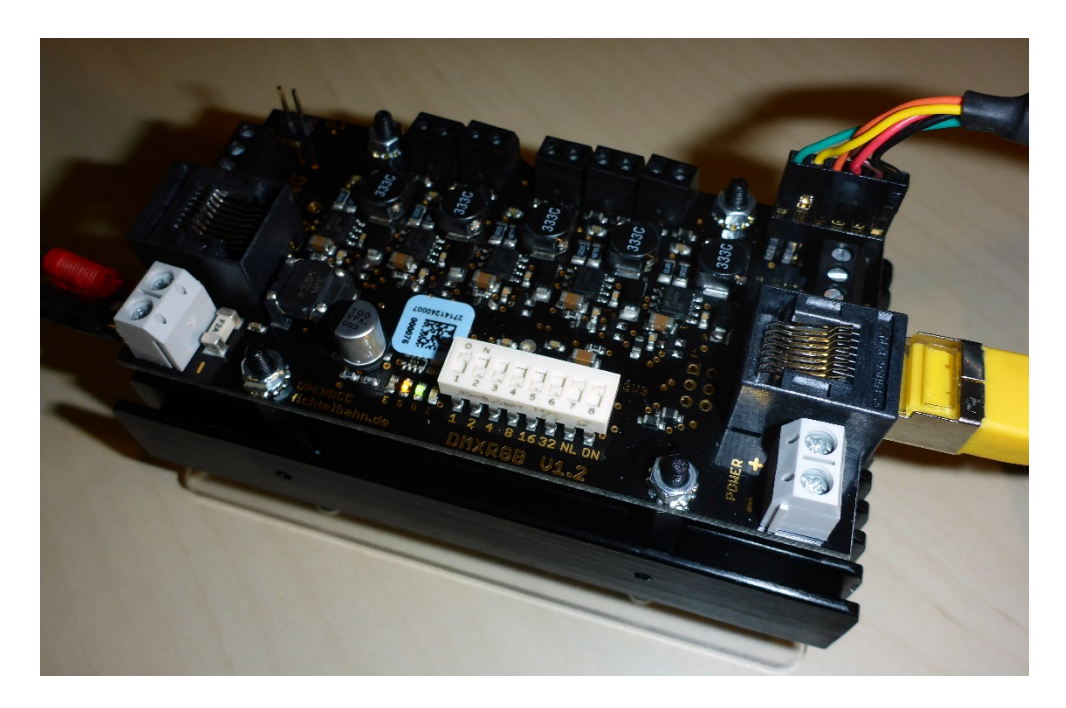

2. Öffnen Sie ein Terminalprogramm "z.B. hTerm". (kostenfrei im Internet zu finden) Für eine Kommunikation mit dem Baustein, muss Ihre **COM-Schnittstelle** von dem DEBUG-Kabel gewählt werden und die Systemeinstellungen auf **19200 Baud**, **8N1** und **CR+LF** / **CR-LF** eingestellt sein. (siehe untere Abbildung)

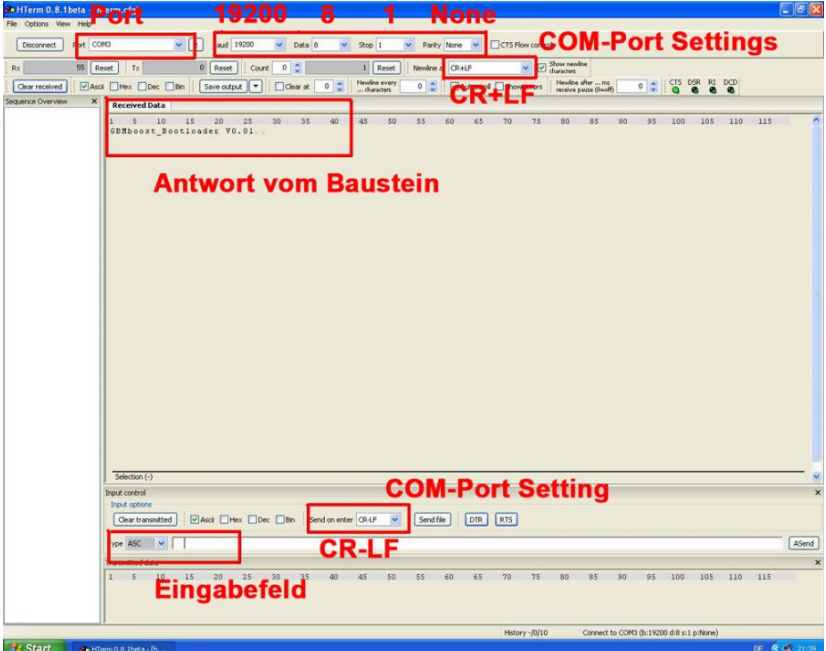

3. Schalten Sie die Baugruppe über ein, indem Sie die 24V Versorgungsleitung anschließen.

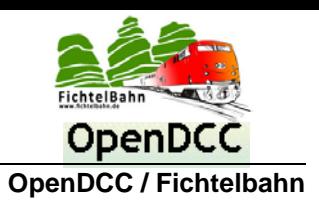

- 4. Schalten Sie den DIP-Schalter 8 (Betriebsschalter) auf die Stellung OFF.
- 5. Stecken Sie den beiliegenden Jumper auf die 2polige Stiftleiste "Boot". Diese Stiftleiste finden Sie in der Nähe der DEBUG-Schnittstelle.

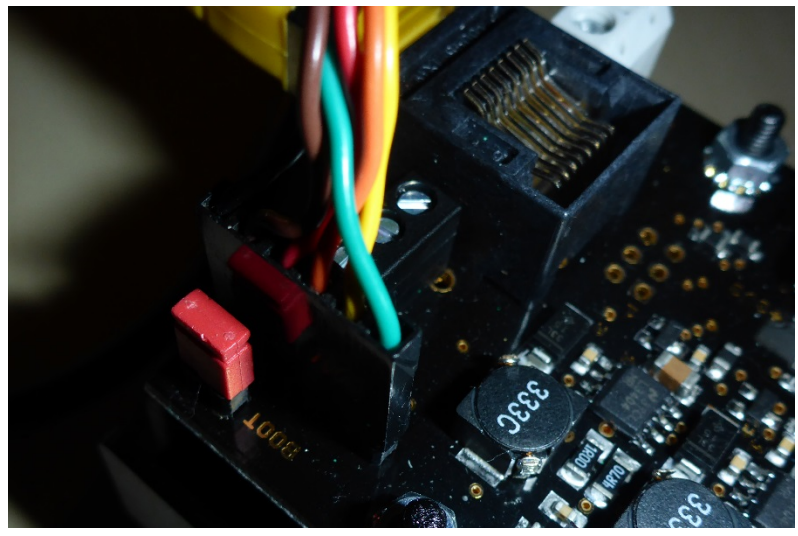

6. Aktivieren Sie mit dem DIP-Schalter 8 (Betriebsschalter) die Baugruppe. Die blaue LED "I" erleuchtet und signalisiert einen Zugriff auf den Bootloader.

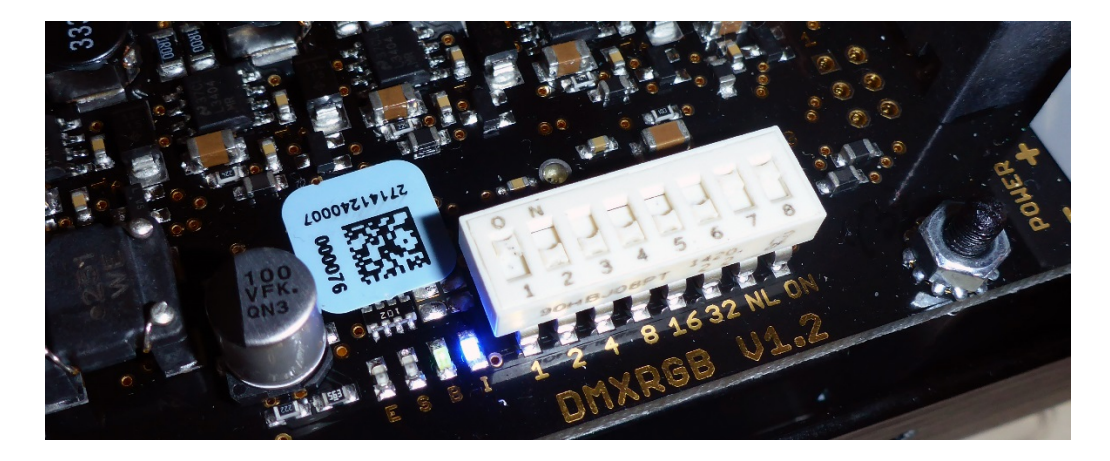

7. Der Bootloader der DMXRGB-Baugruppe meldet sich im Terminalprogramm mit seinem Hilfetext.

**Received Data**  $1$ 5 10 15  $20$ 25 30 35 40 45 50 55  $: 0 \in \mathfrak{p}$ DMXRGB-Bootloader - hw 11, sw 1.2.10, clock crystalen = Hilfetext<sub>'r'</sub>  $\overline{2}$  $f$  = Flashfile installieren/aktualisierent  $e$  = EEPROM installieren/aktualisieren<sub>en</sub> = Bootloader verlassen und neu startenew  $\mathbf{x}$ 

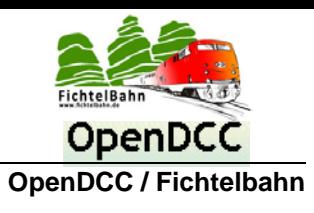

8. Geben Sie den Befehl "f" für das Flash-File ein und wählen Sie die neue Firmware-Datei aus. Die notwendige Firmware-Datei finden Sie auf der Produktdownload-Seite auf [www.fichtelbahn.de.](http://www.fichtelbahn.de/)

```
Received Data
1 \quad 510152035
                                               40
                                                     45
                                                                 55
                            25^{\circ}30^{\circ}50
: \mathbb{D}_{\mathbb{Z}} in
DMXRGB-Bootloader - hw 11, sw 1.2.10, clock crystalen
? = Hilfeteratf = Flashfile installieren/aktualisierenta
e = EEPROM installieren/aktualisierenv_{\text{w}}x = Bootloader verlassen und neu startentu
Bereit; bitte HEX-File senden: by
```
9. Im Anschluss beginnt der Flashvorgang der Baugruppe.

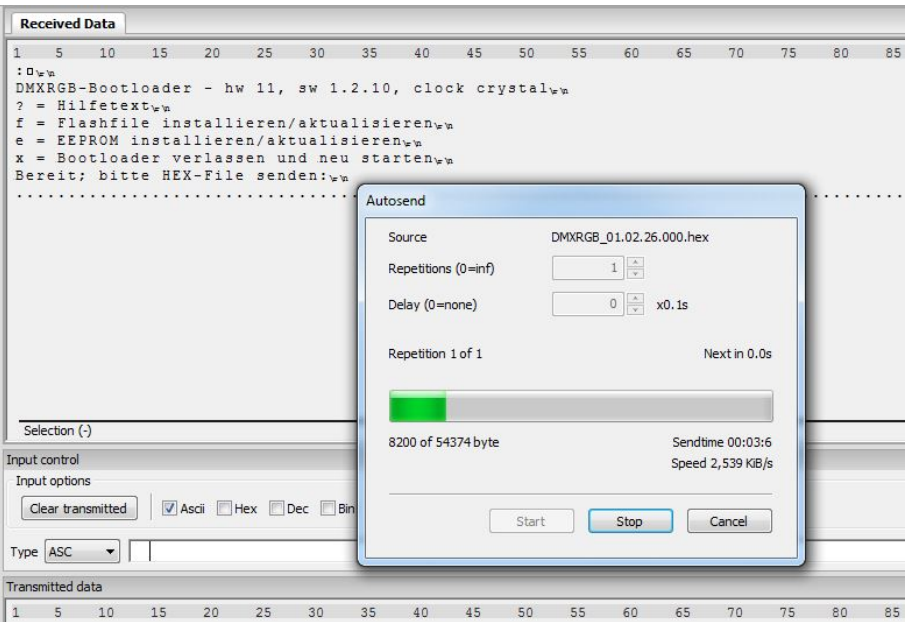

10. Nach dem die Flash-Datei hochgeladen wurde, folgt noch der Flashvorgang der EEPROM-Datei. Der Ablauf ist identisch zum vorherigen Ablauf, nur dass für das EEPROM der Befehl "e" verwendet wird.

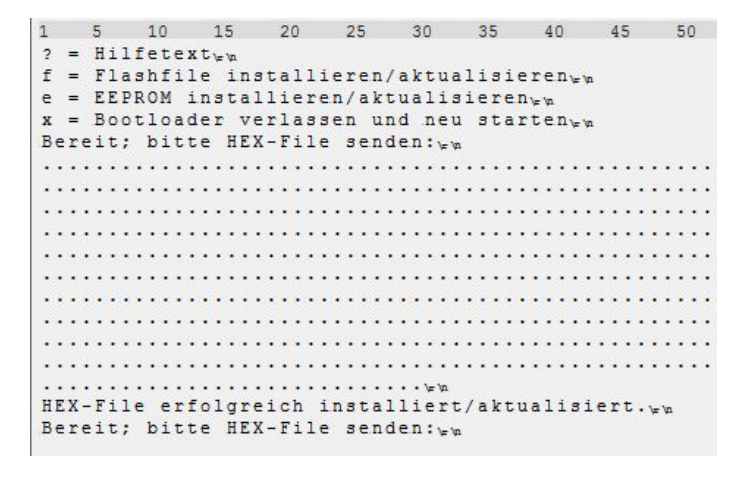

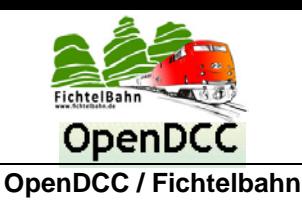

- 11. Nach dem die Baugruppe Ihre beiden neuen Firmware-Dateien erhalten hat, muss der Boot-Jumper von der Baugruppe entfernt werden.
- 12. Mit der Eingabe des Befehls "x" wird der Bootloader verlassen und die Baugruppe startet mit der neuen Firmware.

**Received Data**  $\overline{5}$  $10$  $\overline{1}$ 15  $20$  $25$  $30$ 35  $40$ 45 50 55  $: \Box \models \mathsf{m}$ DMXRGB-Bootloader - hw 11, sw 1.2.10, clock crystalen ? = Hilfetext<sub>'r'</sub> f = Flashfile installieren/aktualisieren<sub>en</sub> = EEPROM installieren/aktualisierentu  $\epsilon$  $\mathbf{x}$ = Bootloader verlassen und neu startentu

## **Hinweis:**

Wenn Sie sich jetzt mit der DEBUG-Schnittstelle (Wartungsoberfläche) verbinden möchten, muss das Terminalprogramm auf 115200 Baud eingestellt werden. (siehe Beschreibung "[Wartungsschnittstelle \(DEBUG-Schnittstelle\)](#page-26-0)" auf der Seite [27\)](#page-26-0)

# <span id="page-37-0"></span>**11 Anhang**

Für Verbesserungsvorschläge und Hinweise auf Fehlern sind wir sehr dankbar.

Auf die Anleitung bzw. irgendwelcher Software gibt es keine Haftung für Schäden oder einer Funktionsgarantie. Wir haften nicht für Schäden, die der Anwender oder Dritte durch die Verwendung der Software oder Hardware verursachen oder erleiden. In keinem Fall haften wir für entgangenen Umsatz, Gewinn oder sonstigen Vermögensschäden, die bei der Verwendung oder durch die Verwendung dieser Programme oder Anleitungen entstehen können.

> **Bei Rückfragen steht Ihnen unser Support-Forum gerne zur Verfügung! (http://forum.opendcc.de)**

## **Reparatur-Service:**

Baugruppen die zur Reparatur oder zur Überprüfung zugeschickt werden, werden von uns überprüft und repariert. Im Gewährleistungsfall ist die Reparatur für Sie kostenlos.

Ist der Schaden auf einen unsachgemäßen Zusammenbau, Einbau oder eine von den Angaben in der Anleitung abweichende Inbetriebnahme zurückzuführen, sind wir berechtigt, Ihnen die Kosten der Reparatur in Rechnung zu stellen.

Unseren Support-Center erreichen Sie über: **http://doctor.fichtelbahn.de**

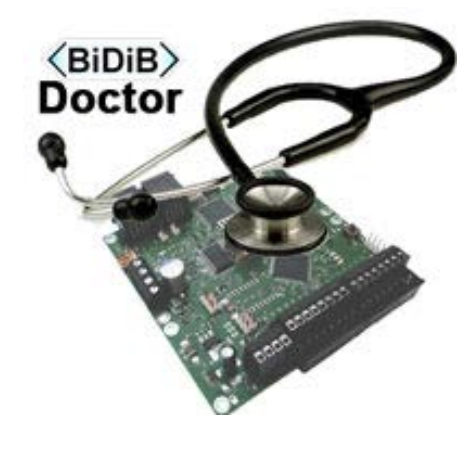

# **Kontakt:**

## **fichtelbahn.de**

Christoph Schörner Ahornstraße 7 D-91245 Simmelsdorf support@fichtelbahn.de

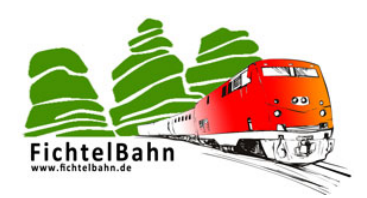

## **© 2014 Fichtelbahn**

Alle Rechte, insbesondere das Recht der Vervielfältigung und der Verbreitung sowie der Übersetzung ist vorbehalten.

Vervielfältigungen und Reproduktionen in jeglicher Form bedürfen der schriftlichen Genehmigung durch Fichtelbahn. Technische Änderungen vorbehalten.

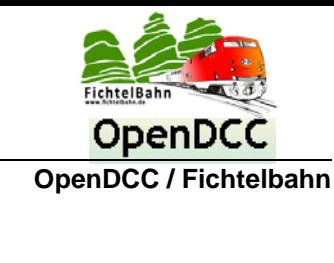